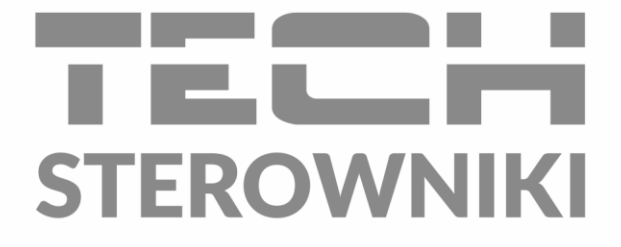

# **INSTRUKCJA OBSŁUGI** ST-402N PWM

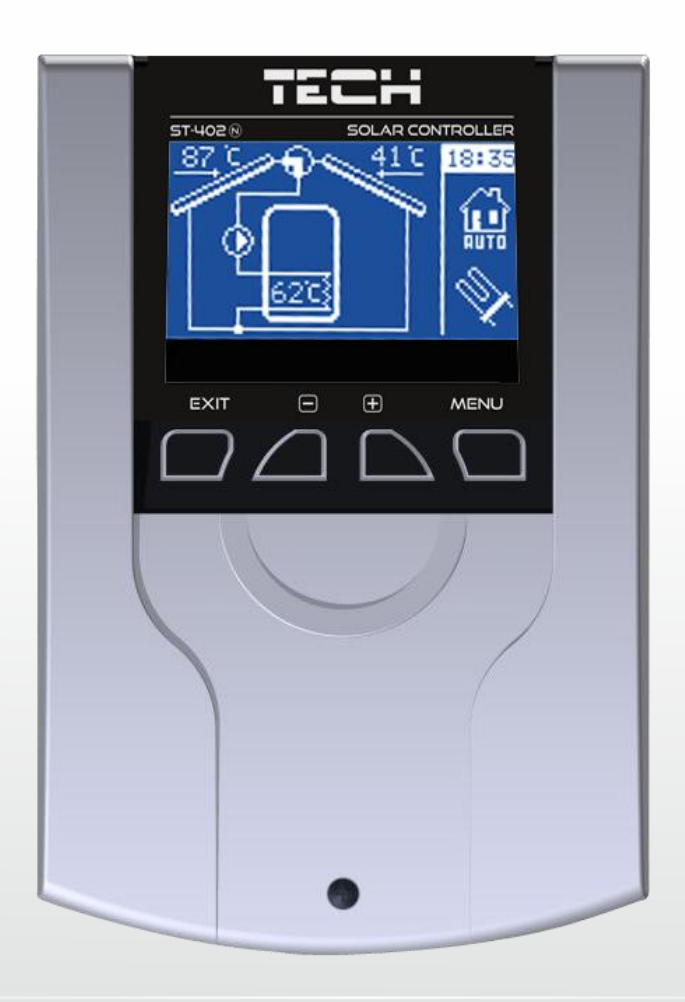

**PL** 

www.techsterowniki.pl

## SPIS TREŚCI

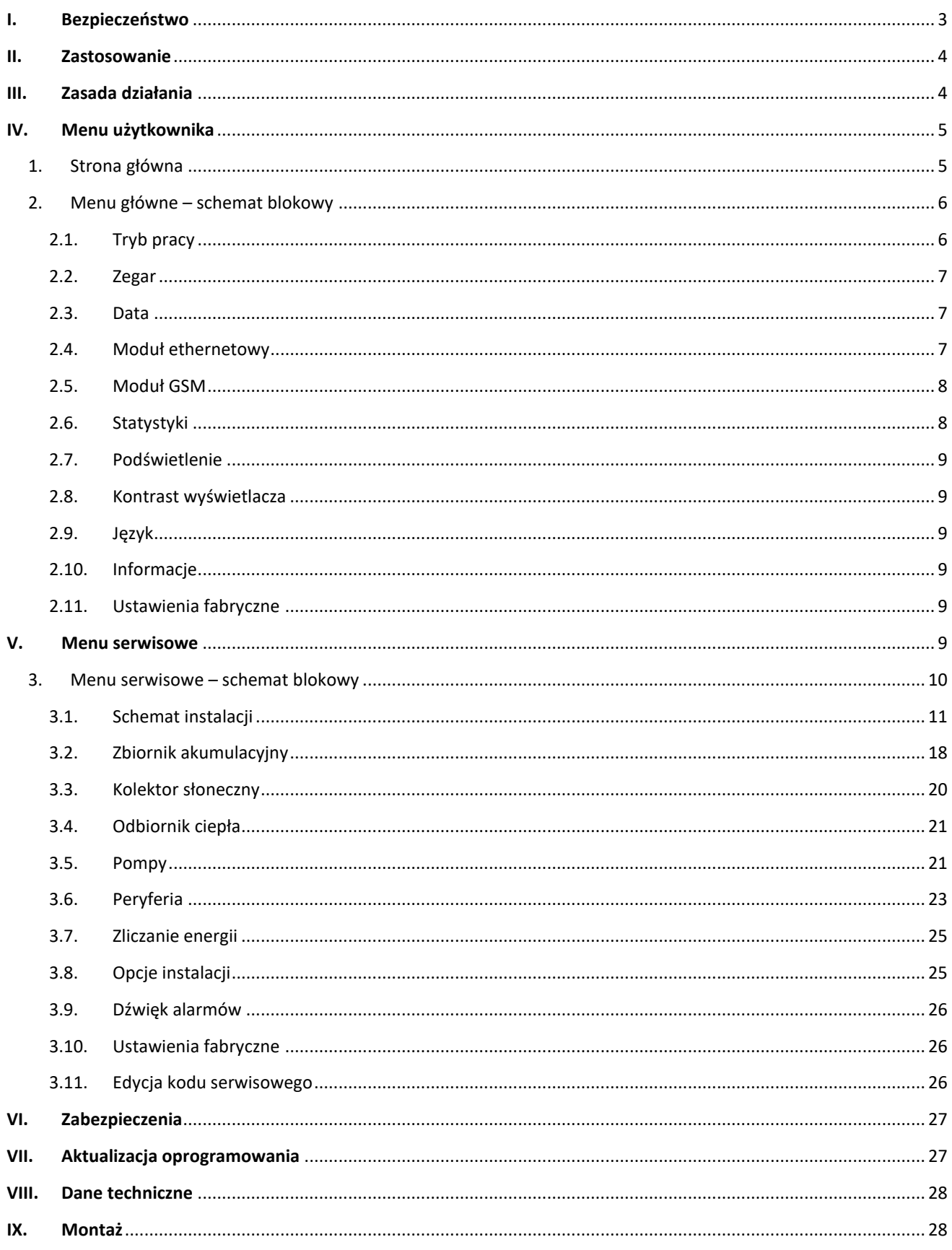

### <span id="page-2-0"></span>**I. BEZPIECZEŃSTWO**

Przed przystąpieniem do użytkowania urządzenia należy przeczytać uważnie poniższe przepisy. Nieprzestrzeganie tych instrukcji może być przyczyną obrażeń i uszkodzeń urządzenia. Niniejszą instrukcję należy starannie przechowywać. Aby uniknąć niepotrzebnych błędów i wypadków, należy upewnić się, że wszystkie osoby korzystające z urządzenia dokładnie zapoznały się z jego działaniem i funkcjami bezpieczeństwa. Proszę zachować instrukcję i upewnić się, że pozostanie z urządzeniem w przypadku jego przeniesienia. Dla bezpieczeństwa życia i mienia zachować środki ostrożności zgodne z wymienionymi w instrukcji użytkownika, gdyż producent nie ponosi odpowiedzialności za szkody spowodowane przez zaniedbanie.

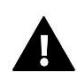

### **OSTRZEŻENIE**

- **Urządzenie elektryczne pod napięciem.** Przed dokonaniem jakichkolwiek czynności związanych z zasilaniem (podłączanie przewodów, instalacja urządzenia itd.) należy upewnić się, że urządzenie nie jest podłączone do sieci.
- Montażu powinna dokonać osoba posiadająca odpowiednie uprawnienia elektryczne.
- Przed uruchomieniem sterownika należy dokonać pomiaru rezystancji uziemienia silników elektrycznych, oraz pomiaru rezystancji izolacji przewodów elektrycznych.
- Urządzenie nie jest przeznaczone do obsługi przez dzieci.

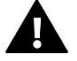

### **UWAGA**

- Wyładowania atmosferyczne mogą uszkodzić sterownik, dlatego w czasie burzy należy wyłączyć go z sieci poprzez wyjęcie wtyczki sieciowej z gniazda.
- Sterownik nie może być wykorzystywany niezgodnie z jego przeznaczeniem.
- Przed sezonem grzewczym i w czasie jego trwania sprawdzić stan techniczny przewodów. Należy również sprawdzić mocowanie sterownika, oczyścić z kurzu i innych zanieczyszczeń.

Po zakończeniu redakcji instrukcji w dniu 06.04.2021 roku mogły nastąpić zmiany w wyszczególnionych w niej produktach. Producent zastrzega sobie prawo do dokonania zmian konstrukcji, czy odstępstw od ustalonej kolorystyki. Ilustracje mogą zawierać wyposażenie dodatkowe. Technologia druku może mieć wpływ na różnice w przedstawionych kolorach.

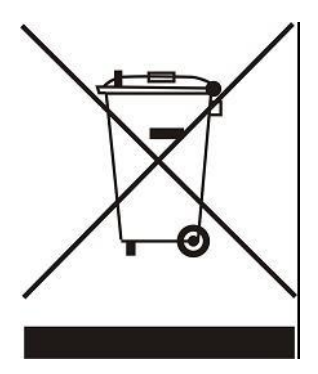

Dbałość o środowisko naturalne jest dla nas sprawą nadrzędną. Świadomość, że produkujemy urządzenia elektroniczne zobowiązuje nas do bezpiecznej dla natury utylizacji zużytych elementów i urządzeń elektronicznych. W związku z tym firma otrzymała numer rejestrowy nadany przez Głównego Inspektora Ochrony Środowiska. Symbol przekreślonego kosza na śmieci na produkcie oznacza, że produktu nie wolno wyrzucać do zwykłych pojemników na odpady. Segregując odpady przeznaczone do recyklingu pomagamy chronić środowisko naturalne. Obowiązkiem użytkownika jest przekazanie zużytego sprzętu do wyznaczonego punktu zbiórki w celu recyklingu odpadów powstałych ze sprzętu elektrycznego i elektronicznego.

### <span id="page-3-0"></span>**II. ZASTOSOWANIE**

Termoregulator typu ST-402N przeznaczony jest do obsługi instalacji kolektorów słonecznych dla różnych konfiguracji układu. Urządzenie to steruje pracą pomp kolektorowych (lub pompy i zaworu) na podstawie pomiaru temperatur baterii solarnych oraz temperatury zbiornika akumulacyjnego (dwóch zbiorników). Opcjonalnie jest możliwość podłączenia dodatkowego urządzenia: pompy cyrkulacyjnej, grzałki elektrycznej lub podania sygnału do kotła C.O. w celu jego rozpalenia. Sterowanie pompą cyrkulacyjną oraz podawanie sygnału rozpalania do kotła C.O. jest możliwe bezpośrednio ze sterownika, natomiast w przypadku sterowania grzałką niezbędny jest dodatkowy przekaźnik sygnału. Sterownik przystosowany jest do obsługi pompy PWM – umożliwia to regulacje obrotami pompy.

### <span id="page-3-1"></span>**III. ZASADA DZIAŁANIA**

Opis panelu sterującego przykładowego układu:

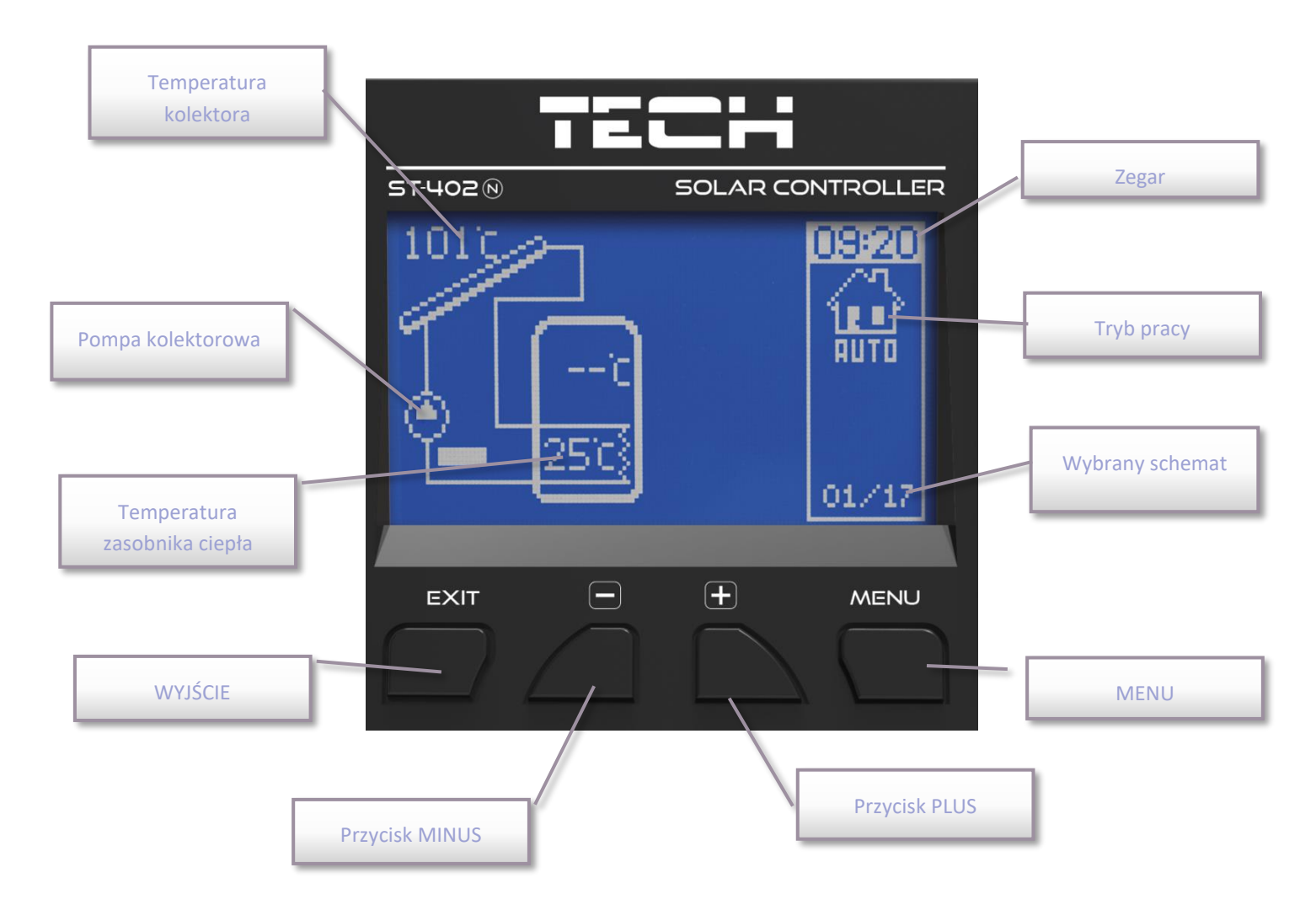

Obsługa regulatora odbywa się za pomocą przycisków. Wejście do menu i zatwierdzanie ustawień następuje się przez naciśnięcie przycisku menu. Używając przycisków plus i minus użytkownik przemieszcza się w funkcjach menu. W celu akceptacji wybranej pozycji menu należy nacisnąć przycisk menu. Chcąc przejść do ekranu głównego (lub menu wyższego poziomu) należy użyć przycisku wyjście. W podobny sposób dokonuje się zmiany wszelkich ustawień.

### <span id="page-4-0"></span>**IV. MENU UŻYTKOWNIKA**

#### <span id="page-4-1"></span>1. STRONA GŁÓWNA

Podczas normalnej pracy regulatora na wyświetlaczu **graficznym** widoczna jest *strona główna*, na której oprócz schematu wybranego układu wyświetlane są:

- tryb pracy (lub rodzaj alarmu),
- aktualna godzina,
- temperatura kolektora,
- aktualna temperatura zasobnika ciepła,
- temperatury wszystkich dodatkowych czujników w zależności od konfiguracji.

Po prawej stronie wyświetlane są następujące elementy graficzne:

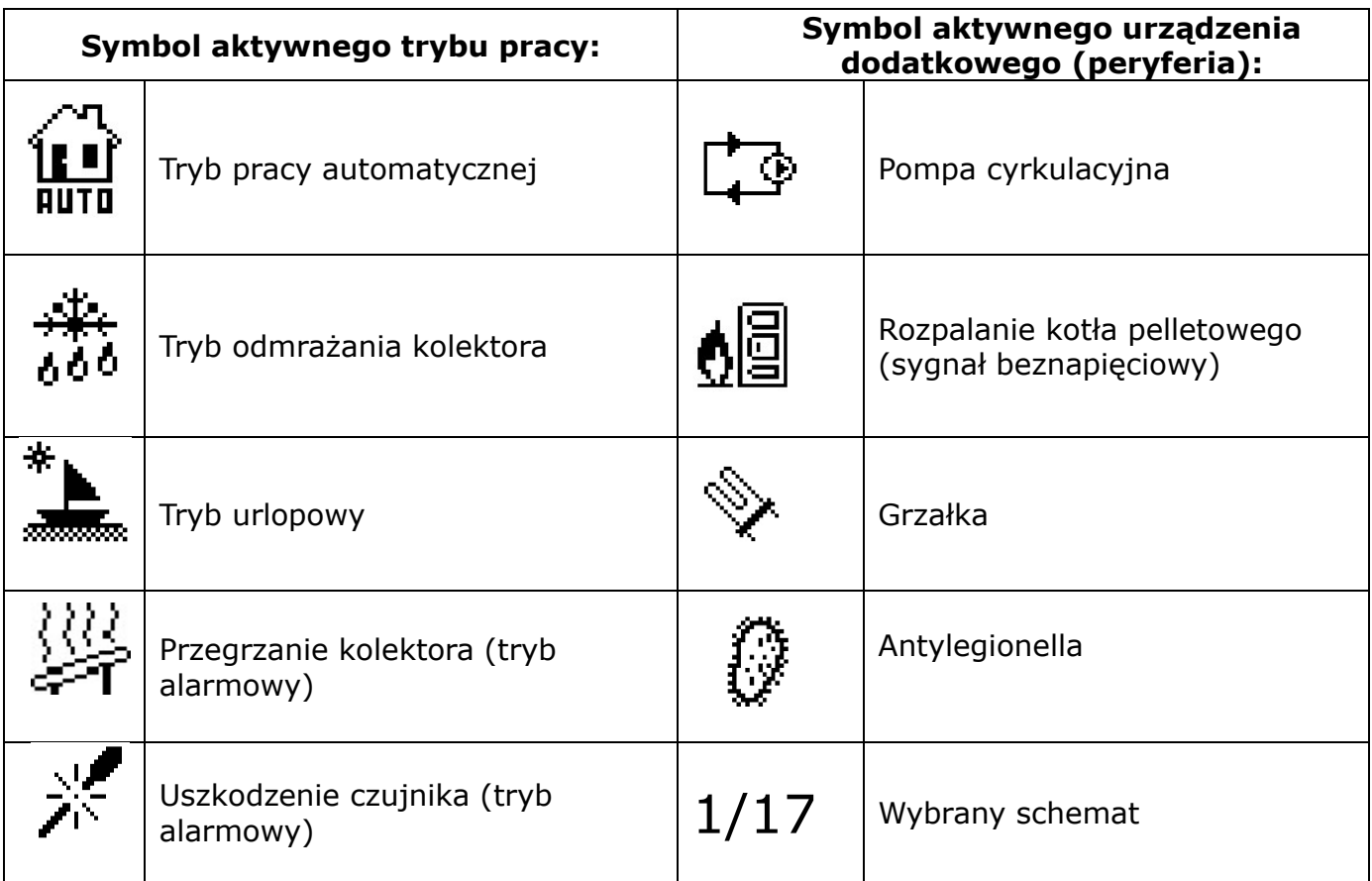

Jeżeli jeden z czujników będzie uszkodzony, pulsować będzie dodatkowa ikona **w miejscu wyświetlanej temperatury** uszkodzonego czujnika, informująca o tym, który czujnik rozłączył się lub uległ uszkodzeniu.

Dodatkowo na schemacie układu instalacji widoczny jest symbol pompy (jeżeli pracuje obraca się) lub/oraz zaworu (ze wskazaniem aktualnej drogi obiegu).

#### <span id="page-5-0"></span>2. MENU GŁÓWNE – SCHEMAT BLOKOWY

Ze względu na wielofunkcyjność sterownika menu jest podzielone na Menu główne oraz Menu serwisowe.

W menu głównym użytkownik ustawia podstawowe opcje sterownika takie jak zmiana trybów pracy, ustawienia zegara, daty, zmiana języka itp. Układ parametrów w menu głównym obrazuje poniższy schemat blokowy.

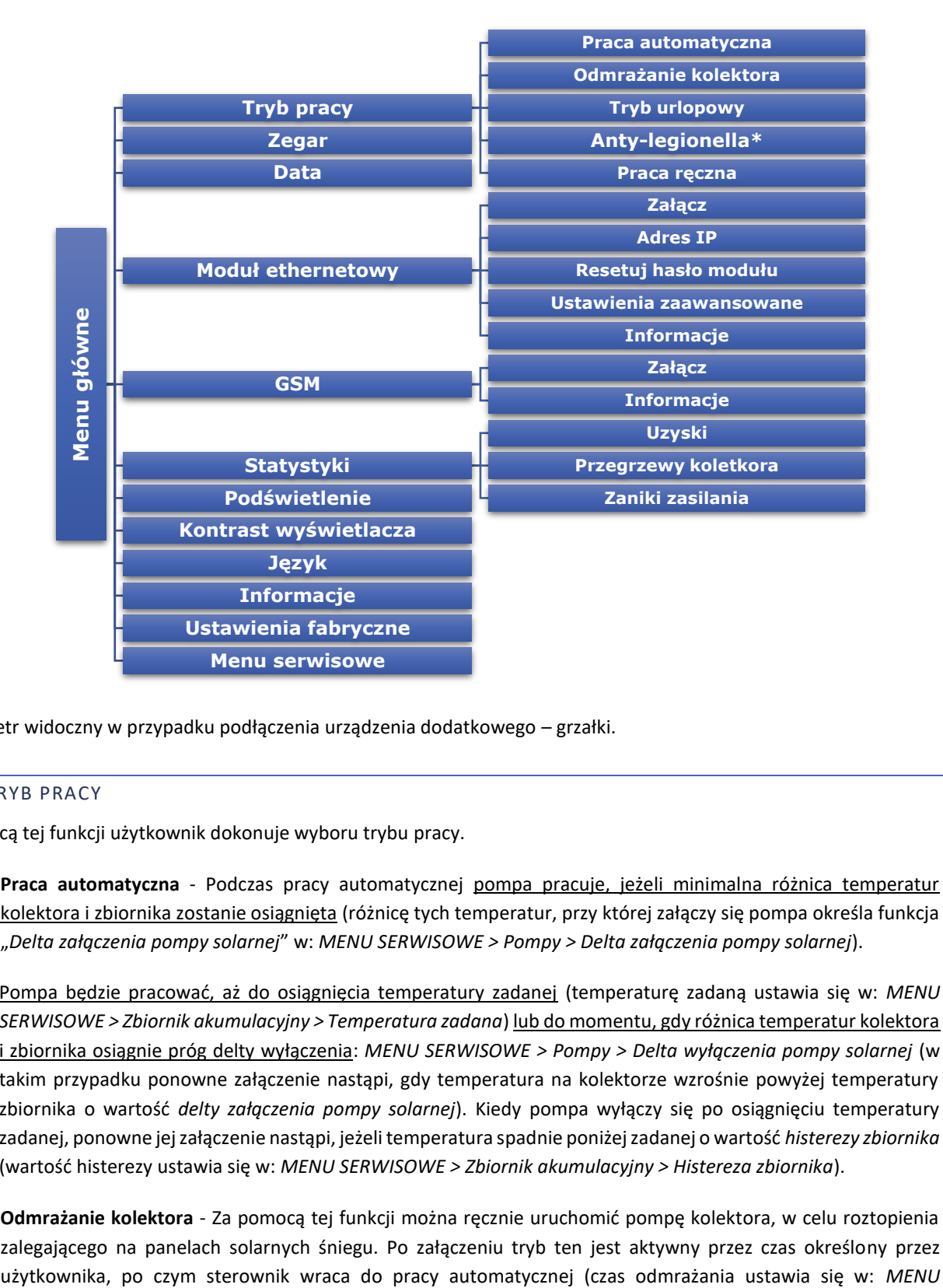

\* Parametr widoczny w przypadku podłączenia urządzenia dodatkowego – grzałki.

#### <span id="page-5-1"></span>2.1. TRYB PRACY

Za pomocą tej funkcji użytkownik dokonuje wyboru trybu pracy.

• **Praca automatyczna** - Podczas pracy automatycznej pompa pracuje, jeżeli minimalna różnica temperatur kolektora i zbiornika zostanie osiągnięta (różnicę tych temperatur, przy której załączy się pompa określa funkcja "*Delta załączenia pompy solarnej*" w: *MENU SERWISOWE > Pompy > Delta załączenia pompy solarnej*).

Pompa będzie pracować, aż do osiągnięcia temperatury zadanej (temperaturę zadaną ustawia się w: *MENU SERWISOWE > Zbiornik akumulacyjny > Temperatura zadana*) lub do momentu, gdy różnica temperatur kolektora i zbiornika osiągnie próg delty wyłączenia: *MENU SERWISOWE > Pompy > Delta wyłączenia pompy solarnej* (w takim przypadku ponowne załączenie nastąpi, gdy temperatura na kolektorze wzrośnie powyżej temperatury zbiornika o wartość *delty załączenia pompy solarnej*). Kiedy pompa wyłączy się po osiągnięciu temperatury zadanej, ponowne jej załączenie nastąpi, jeżeli temperatura spadnie poniżej zadanej o wartość *histerezy zbiornika* (wartość histerezy ustawia się w: *MENU SERWISOWE > Zbiornik akumulacyjny > Histereza zbiornika*).

• **Odmrażanie kolektora** - Za pomocą tej funkcji można ręcznie uruchomić pompę kolektora, w celu roztopienia zalegającego na panelach solarnych śniegu. Po załączeniu tryb ten jest aktywny przez czas określony przez *SERWISOWE > Kolektor słoneczny > Czas odmrażania*). Funkcję tą można wyłączyć ręcznie po krótszym czasie działania wybierając inny tryb pracy.

• **Tryb urlopowy** - Po aktywacji trybu urlopowego pompa pracuje, gdy spełniony jest jeden z poniższych warunków:

Temperatura kolektora wzrośnie do wartości temperatury przegrzania (MENU SERWISOWE > Kolektor słoneczny > Temperatura przegrzania) pomniejszonej o wartość parametru Delta urlop (MENU SERWISOWE > Kolektor słoneczny > Delta urlop). Gdy warunek ten zostaje spełniony, następuje załączenie pompy w celu schłodzenia kolektora. Wyłączenie pompy nastąpi po obniżeniu temperatury o 5°C.

Temperatura kolektora jest niższa niż temperatura zbiornika – pompa załączy się w celu wychłodzenia zbiornika i będzie pracować aż do momentu wyrównania temperatur kolektora oraz zbiornika.

• **Anty-legionella** - Funkcja ta aktywna jest wyłącznie wtedy, gdy podłączone jest urządzenie dodatkowe (załączona jedna z funkcji Peryferia z Menu serwisowego). Dezynfekcja termiczna polega na podwyższeniu temperatury do wymaganej temperatury dezynfekcyjnej w zbiorniku – odczyt z górnego czujnika w zbiorniku (w przypadku korzystania z czujnika opcjonalnego należy upewnić się, że mierzy on temperaturę w górnej części zbiornika, ponieważ jest on czujnikiem priorytetowym dla tej funkcji). Ma to na celu zlikwidowanie bakterii Legionella pneumophila, które powodują obniżenie odporności komórkowej organizmu. Bakteria często namnaża się w zbiornikach stojącej ciepłej wody (temp. optymalna 35°C). Po załączeniu tej funkcji zbiornik nagrzewa się do określonej temperatury (*MENU SERWISOWE > Peryferia > Grzałka > Anty-legionella > Temperatura antylegionella*) i utrzymuje taką temperaturę przez czas dezynfekcji (*MENU SERWISOWE > Peryferia > Grzałka > Antylegionella > Czas anty-legionella*), a następnie powraca do normalnego trybu pracy.

Od momentu załączenia dezynfekcji, temperatura dezynfekcji musi zostać osiągnięta przez czas nie dłuższy niż czas określony przez użytkownika (*MENU SERWISOWE > Peryferia > Grzałka > Anty-legionella > Maksymalny czas anty-legionella*), w przeciwnym wypadku funkcja ta dezaktywuje się samoczynnie.

- **Praca ręczna** W funkcji tej użytkownik może ręcznie (naciskając przycisk menu) w celu kontroli urządzeń instalacji załączyć i wyłączyć:
	- pompę solarną,
	- drugą pompę solarną lub zawór przełączający,
	- Peryferia urządzenie dodatkowe (styk beznapięciowy np. do rozpalenia kotła na pellet).

#### <span id="page-6-0"></span>2.2. ZEGAR

W funkcji tej użytkownik ustawia aktualną godzinę, według którego regulator będzie pracował.

#### <span id="page-6-1"></span>2.3. DATA

W funkcji tej użytkownik ustawia aktualną datę. Prawidłowe ustawienia daty oraz godziny konieczne jest do właściwego funkcjonowania zliczania energii.

#### <span id="page-6-2"></span>2.4. MODUŁ ETHERNETOWY

Moduł internetowy to urządzenie pozwalające na zdalną kontrolę pracy instalacji solarnej przez Internet – na stronie emodul.eu Użytkownik kontroluje na ekranie komputera domowego stan wszystkich urządzeń instalacji, a praca każdego urządzenia przedstawiona jest w postaci animacji. Oprócz możliwości podglądu temperatury każdego czujnika użytkownik ma możliwość wprowadzania zmian temperatur zadanych zbiornika itp. (możliwości zależne od ustawionego schematu instalacji).

Proces instalacji i obsługi jest intuicyjny. Po prawidłowym podłączeniu modułu, w menu sterownika głównego należy załączyć moduł internetowy (Menu >> Moduł ethernetowy >> Załącz) – po załączeniu opcji Rejestracja zostanie wygenerowany kod rejestracji, który należy wprowadzić na stronie.

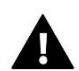

### **UWAGA**

Sterowanie tego typu możliwe jest wyłącznie po zakupieniu i podłączeniu do sterownika dodatkowego modułu sterującego ST-505, który nie jest załączany w standardzie do sterownika.

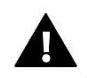

#### **UWAGA**

Wygenerowany kod jest ważny jedynie przez 60 minut. Jeśli po tym czasie nie nastąpi rejestracja na stronie należy wygenerować nowy kod. Parametry modułu internetowego takie jakie Adres IP, Maska IP, adres bramy – można ustawić ręcznie lub włączyć opcję DHCP.

#### <span id="page-7-0"></span>2.5. MODUŁ GSM

Moduł GSM jest opcjonalnym urządzeniem współpracującym ze sterownikiem kolektora, pozwalającym na zdalną kontrolę pracy kolektora przy pomocy telefonu komórkowego. Użytkownik jest informowany wiadomością SMS o każdym alarmie sterownika instalacji solarnej a wysyłając odpowiednią wiadomość SMS w dowolnym momencie, otrzymuje wiadomość zwrotną z informacją o aktualnej temperaturze wszystkich czujników.

Moduł ST-65 może działać również niezależnie od sterownika kolektora. Posiada dwa wejścia z czujnikami temperatury, jedno stykowe do wykorzystania w dowolnej konfiguracji (wykrywające zwarcie/rozwarcie styków) oraz jedno sterowane wyjście (np. możliwość podłączenia dodatkowego stycznika do sterowania dowolnym obwodem elektrycznym).

Gdy dowolny czujnik temperaturowy osiągnie ustawioną temperaturę maksymalną lub minimalną, moduł automatycznie prześle sms z taką informacją. Podobnie ma to miejsce w przypadku zwarcia lub rozwarcia wejścia stykowego, co można wykorzystać np. do prostego zabezpieczenia mienia.

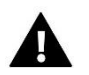

#### **UWAGA**

Sterowanie tego typu możliwe jest wyłącznie po zakupieniu i podłączeniu do sterownika dodatkowego modułu sterującego ST-65, który nie jest załączany w standardzie do sterownika.

#### <span id="page-7-1"></span>2.6. STATYSTYKI

Parametry tego podmenu pozwalają na podgląd aktualnych stanów pracy sterownika:

• Uzyski - Parametr ten pozwala na podgląd aktualnych wartości uzyskanej energii w określonych odcinkach czasu: dzienny, tygodniowy, miesięczny, roczny oraz chwilowy.

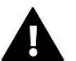

### **UWAGA**

Dane statystyczne wyświetlane w sterowniku są orientacyjne – służą jedynie do określenia przybliżonych wartości uzyskanej energii.

- **Przegrzewy kolektora** Po wejściu do tego podmenu na wyświetlaczu sterownika ukazuje się lista przegrzewów kolektora (zbyt wysoka temperatura czujnika kolektora). Użytkownik ma podgląd na:
	- datę wystąpienia stanu przegrzewu,
	- godzinę,
	- czas trwania
	- odczyt z czujnika kolektora.
- **Zaniki zasilania** Po wejściu do tego podmenu na wyświetlaczu sterownika ukazuje się lista zaników zasilania zarejestrowanych przez sterownik. Użytkownik ma podgląd na:
	- Datę wystąpienia
	- Godzinę wystąpienia
	- Czas trwania

#### <span id="page-8-0"></span>2.7. PODŚWIETLENIE

Parametr ten reguluje stopień jasności wyświetlacza. Zmiana następuje po kilkunastu sekundach bezczynności.

#### <span id="page-8-1"></span>2.8. KONTRAST WYŚWIETLACZA

Parametr ten reguluje kontrast wyświetlacza.

#### <span id="page-8-2"></span>2.9. JĘZYK

Użytkownik dokonuje wyboru wersji językowej sterownika.

#### <span id="page-8-3"></span>2.10. INFORMACJE

Wybierając tą opcję pojawia się ekran z logo producenta sterownika oraz aktualną wersją programu.

#### <span id="page-8-4"></span>2.11. USTAWIENIA FABRYCZNE

Funkcja ta pozwala na wczytanie ustawień fabrycznych zapisanych wcześniej w menu głównym.

### <span id="page-8-5"></span>**V. MENU SERWISOWE**

Aby wejść do ustawień serwisowych należy wybrać opcję MENU SERWISOWE a następnie za pomocą przycisków plus i minus wybrać kod 0112 i potwierdzić naciskając przycisk menu. Aby powrócić do głównego widoku wyświetlacza (opuścić menu serwisowe) należy użyć klawisza wyjście, naciskając kilkukrotnie lub odczekać ok 30 sekund (wtedy urządzenie samoczynnie opuści tryb serwisowy).

#### <span id="page-9-0"></span>3. MENU SERWISOWE – SCHEMAT BLOKOWY

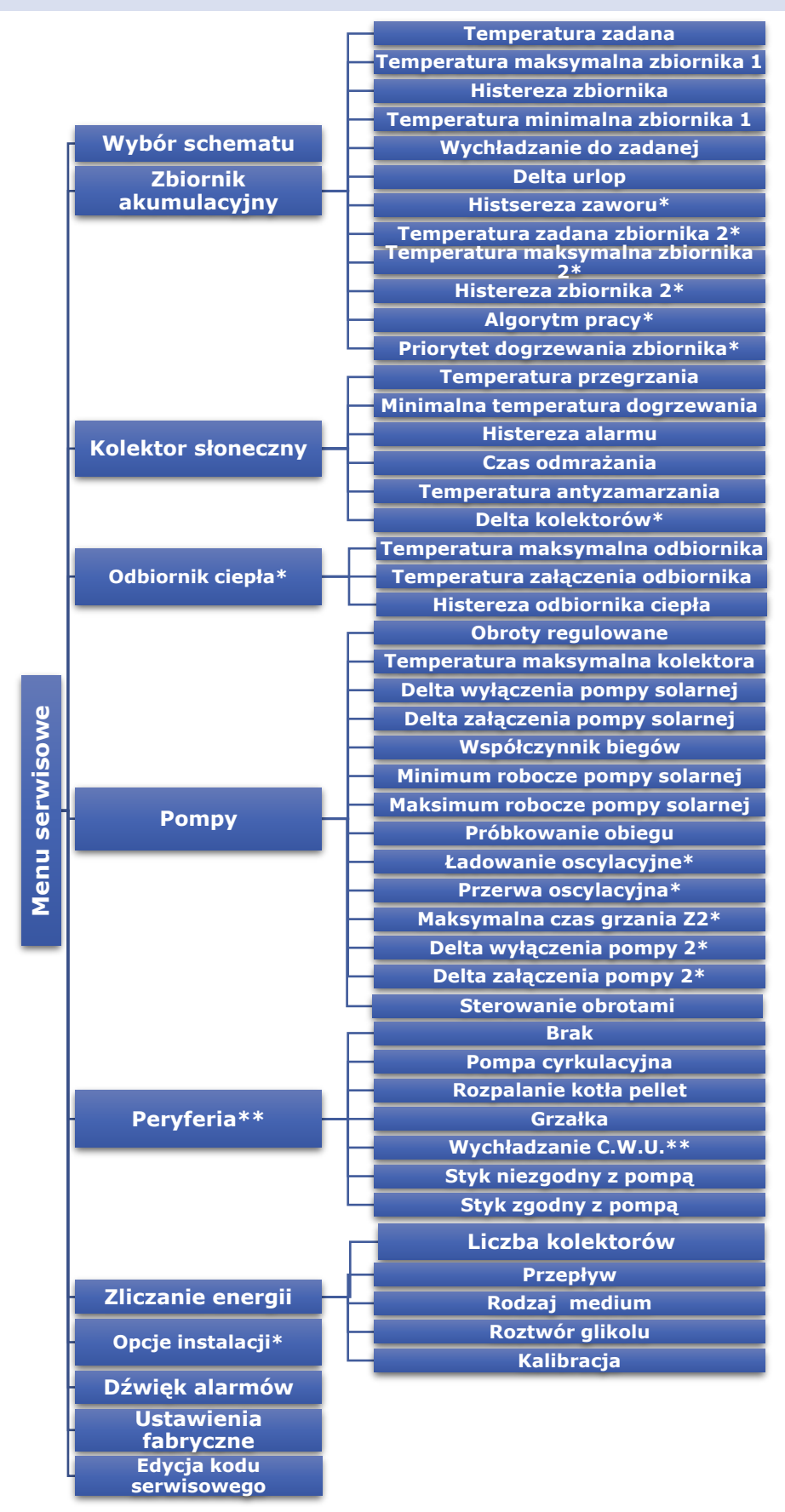

#### <span id="page-10-0"></span>3.1. SCHEMAT INSTALACJI

Aby system solarny działał prawidłowo, niezbędnym elementem jest właściwy dobór odpowiedniego schematu instalacji (*MENU SERWISOWE > SCHEMAT INSTALACJI*) oraz odpowiednia konfiguracja dodatkowych opcji wybranego układu.

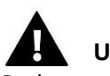

### **UWAGA**

Podczas wyboru schematu instalacji, w miejscu wartości temperatur czujników znajduje się numer danego czujnika. Według tej numeracji należy dokonać podłączenia odpowiednich czujników we właściwe miejsca (kolejność od lewej strony):

(1) – czujnik kolektora (PT1000), (2) – czujnik zasobnika (PT1000),

(3) – czujnik dodatkowy 1 (PT1000), (4) – czujnik dodatkowy 2 (PT1000).

#### • **Schemat 1/17 - Podstawowy**

#### Instalacja 1/17 obsługuje:

- ➔ pompę kolektorową,
- $\rightarrow$  zbiornik akumulacyjny,
- ➔ jeden kierunek usytuowania kolektorów,
- $\rightarrow$  peryferia dodatkowe.

#### Czujniki instalacji:

- ➔ czujnik kolektora,
- ➔ czujnik zbiornika akumulacyjnego.

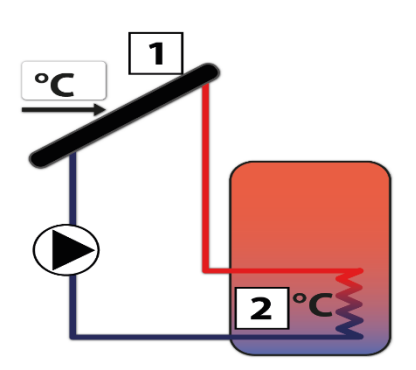

• **Schemat 2/17 – jeden zbiornik - sekwencja**

#### Instalacja 2/17 obsługuje:

- ➔ pompę kolektorową,
- ➔ zawór przełączający góra-dół,
- ➔ zbiornik akumulacyjny z obiegiem dolnym i górnym
- ➔ jeden kierunek usytuowania kolektorów,
- $\rightarrow$  peryferia dodatkowe.

#### Czujniki instalacji:

- ➔ czujnik kolektora,
- ➔ dwa czujniki zbiornika akumulacyjnego dolny i górny.

Dodatkowe parametry do ustawienia:

- o histereza zaworu
- o ładowanie oscylacyjne
- o przerwa oscylacyjna
- o maksymalny czas grzania Z2

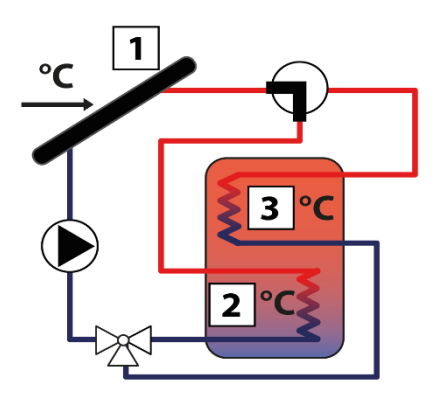

#### • **Schemat 3/17 – dwa kolektory, dwie pompy**

#### Instalacja 3/17 obsługuje:

- ➔ dwie pompy kolektorowe (pompy działają niezależnie, każda według swojego obiegu),
- $\rightarrow$  zbiornik akumulacyjny,
- ➔ dwa kierunki usytuowania kolektorów,
- ➔ peryferia dodatkowe.

#### Czujniki instalacji:

- ➔ dwa czujniki kolektora,
- ➔ czujnik zbiornika akumulacyjnego.

**Uwaga:**

Ustawienie opcji kolektora słonecznego (*MENU SERWISOWE > KOLEKTOR SŁONECZNY*) dotyczy jednakowo kolektorów usytuowanych w obu kierunkach.

Dodatkowe parametry do ustawienia:

- o Delta wyłączenia pompy 2
- o Delta załączenia pompy 2

• **Schemat 4/17 – dwa kolektory, zawór**

#### Instalacja 4/17 obsługuje:

- ➔ pompę kolektorową,
- ➔ zawór przełączający kolektory
- ➔ zbiornik akumulacyjny,
- ➔ dwa kierunki usytuowania kolektorów,
- $\rightarrow$  peryferia dodatkowe.

#### Czujniki instalacji:

- ➔ dwa czujniki kolektora,
- ➔ czujnik zbiornika akumulacyjnego.

Dodatkowe parametry do ustawienia:

• Delta kolektorów

#### • **Schemat 5/17 – dogrzewanie kotłem**

#### Instalacja 5/17 obsługuje:

- ➔ pompę kolektorową,
- ➔ pompę wspomagającą zbiornik-kocioł (*Pompa 2*),
- ➔ zbiornik akumulacyjny z obiegiem dolnym i górnym,
- ➔ jeden kierunek usytuowania kolektorów,
- ➔ peryferia dodatkowe (brak możliwości wychładzania pompą C.W.U.)

#### Czujniki instalacji:

- ➔ czujnik kolektora,
- ➔ dwa czujniki zbiornika akumulacyjnego dolny i górny,
- ➔ czujnik temperatury kotła.

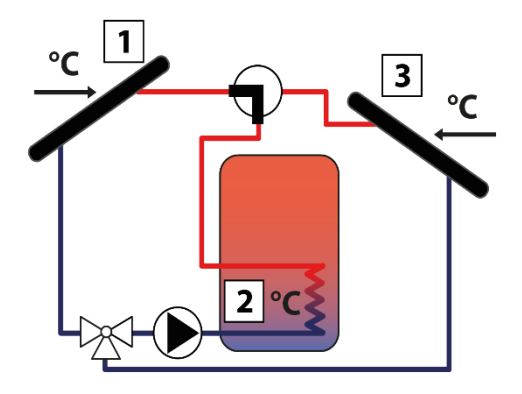

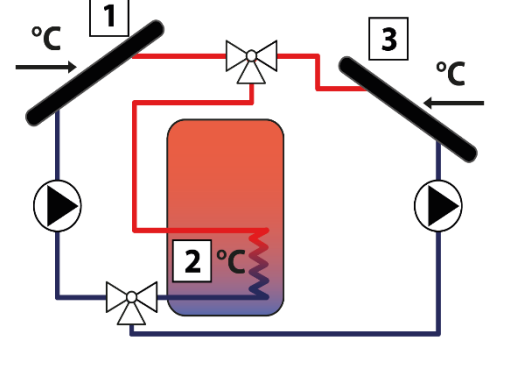

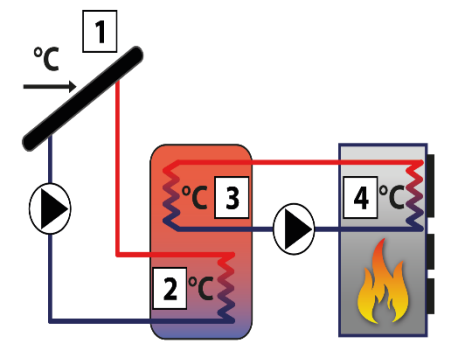

Dodatkowe parametry do ustawienia (dodatkowe podmenu w menu serwisowym):

- Opcje instalacji: delta załączenia dogrzewania, od godziny…, do godziny…, oddawanie energii, próg oddawania energii, histereza oddawania, pompa solarna oddawania.
- **Schemat 6/17 – dwa zbiorniki, zawór**

Instalacja 6/17 obsługuje:

- ➔ pompę kolektorową,
- ➔ zawór przełączający zbiorniki,
- ➔ dwa zbiorniki akumulacyjne,
- ➔ jeden kierunek usytuowania kolektorów,
- $\rightarrow$  peryferia dodatkowe.

Czujniki instalacji:

- ➔ czujnik kolektora,
- ➔ czujniki zbiorników akumulacyjnych.

Dodatkowe parametry do ustawienia:

- Temperatura zadana zbiornika 2
- Temperatura maksymalna zbiornika 2
- Histereza zbiornika 2
- Ładowanie oscylacyjne
- Przerwa oscylacyjna
- Maksymalny czas grzania Z2
- Histereza zaworu
- **Schemat 7/17 – dwa zbiorniki, dwie pompy**

#### Instalacja 7/17 obsługuje:

- ➔ dwie pompy kolektorowe,
- $\rightarrow$  dwa zbiorniki akumulacyine.
- ➔ jeden kierunek usytuowania kolektorów,
- $\rightarrow$  peryferia dodatkowe.

#### Czujniki instalacji:

- czujnik kolektora,
- ➔ czujniki zbiorników akumulacyjnych.

Dodatkowe parametry do ustawienia:

- Histereza zaworu
- Temperatura zadana zbiornika 2
- Temperatura maksymalna zbiornika 2
- Histereza zbiornika 2
- Algorytm pracy
- Ładowanie oscylacyjne
- Przerwa oscylacyjna
- Maksymalny czas grzania Z2
- Delta wyłączenia pompy 2
- Delta załączenia pompy 2

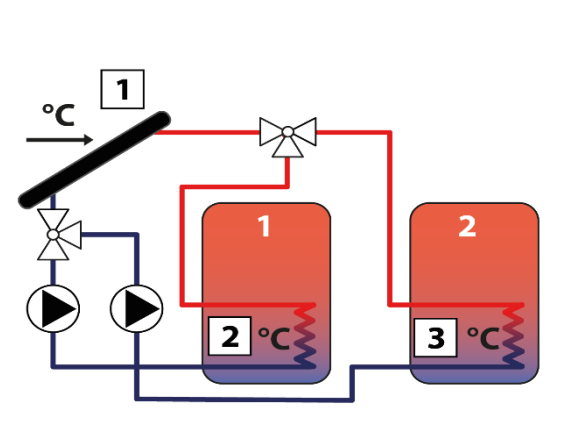

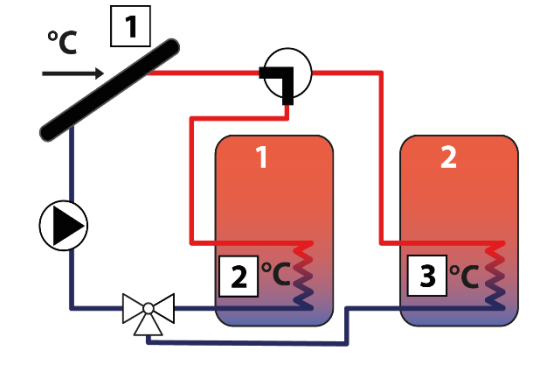

#### • **Schemat 8/17 – dwa zbiorniki – sekwencja**

#### Instalacja 8/17 obsługuje:

- ➔ pompę kolektorową,
- ➔ pompę zbiornika drugiego,
- ➔ Zbiornik 1 z obiegiem górnym i dolnym
- $\rightarrow$  Zbiornik 2.
- ➔ jeden kierunek usytuowania kolektorów,

➔ peryferia dodatkowe (brak możliwości wychładzania pompą C.W.U.)

#### Czujniki instalacji:

- ➔ czujnik kolektora,
- ➔ dwa czujniki głównego zbiornika akumulacyjnego dolny i górny,
- ➔ czujnik dodatkowego zbiornika akumulacyjnego.

#### Dodatkowe parametry do ustawienia:

- Temperatura zadana zbiornika 2
- Temperatura maksymalna zbiornika 2
- Histereza zbiornika 2
- Algorytm pracy
- Delta wyłączenia pompy 2
- Delta załączenia pompy 2

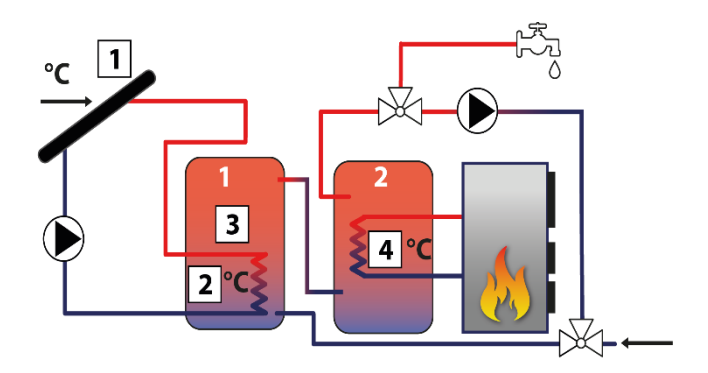

#### • **Schemat 9/17 – wymiennik ciepła**

#### Instalacja 9/17 obsługuje:

- ➔ pompę kolektorową,
- ➔ zawór przełączający pomiędzy zbiornikiem i wymiennikiem,
- $\rightarrow$  zbiornik akumulacyjny,
- ➔ wymiennik ciepła (odbiornik ciepła),
- ➔ jeden kierunek usytuowania kolektorów,
- $\rightarrow$  peryferia dodatkowe.

#### Czujniki instalacji:

- ➔ czujnik kolektora,
- ➔ czujnik zbiornika akumulacyjnego.
- ➔ czujnik wymiennika ciepła.

W instalacji tej oprócz zbiornika akumulacyjnego dostępny jest odbiornik ciepła (np. basen lub instalacja CO), którego zadaniem jest oddawanie a nie gromadzenie energii cieplnej.

Dodatkowe parametry do ustawienia:

- histereza zaworu
- Temperatura zadana zbiornika 2
- Temperatura maksymalna zbiornika 2
- Histereza zbiornika 2
- Ładowanie oscylacyjne
- Przerwa oscylacyjna
- Maksymalny czas grzania Z2
- Priorytet dogrzewania zbiornika

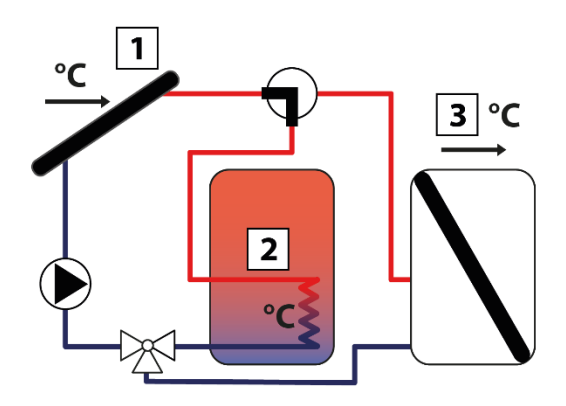

#### • **Schemat 10/17 – piec dwu – funkcyjny**

#### Instalacja 10/17 obsługuje:

- ➔ pompę kolektorową,
- ➔ zawór przełączający na dwustanowy piec dogrzewający
- zbiornik akumulacyjny z obiegiem dolnym i górnym,
- ➔ piec dwufunkcyjny (dogrzewający wyjście ze zbiornika),
- **→** jeden kierunek usytuowania kolektorów.
- ➔ peryferia dodatkowe.

#### Czujniki instalacji:

- ➔ czujnik kolektora,
- ➔ dwa czujniki zbiornika akumulacyjnego dolny i górny

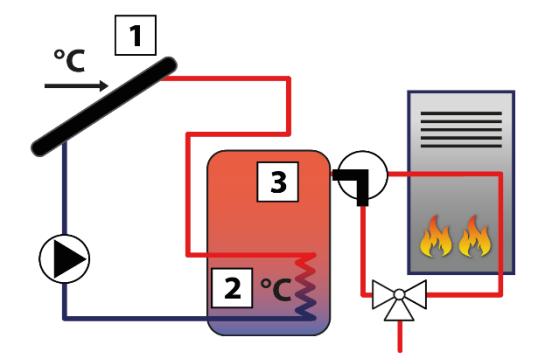

Instalacja ta współpracuje z dwufunkcyjnym piecem dogrzewającym obieg. W przypadku zbyt niskiej temperatury zbiornika, zawór przełącza się na piec.

Dodatkowe parametry do ustawienia (dodatkowe podmenu w menu serwisowym):

• Opcje instalacji: wyłączenie dogrzewania.

#### • **Schemat 11/17 – dogrzewania powrotu C.O.**

#### Instalacja 11/17 obsługuje:

- ➔ pompę kolektorową,
- ➔ zawór przełączający pomiędzy bezpośrednim przepływem do kotła a przepływem przez zbiornik lub pompa
- zbiornik akumulacyjny z obiegiem dolnym i górnym
- ➔ obieg powrotny kotła,
- ➔ jeden kierunek usytuowania kolektorów,

➔ peryferia dodatkowe (brak możliwości wychładzania pompą C.W.U.)

Czujniki instalacji:

- ➔ czujnik kolektora,
- ➔ dwa czujniki zbiornika akumulacyjnego dolny i górny,
- ➔ czujnik powrotu kotła.

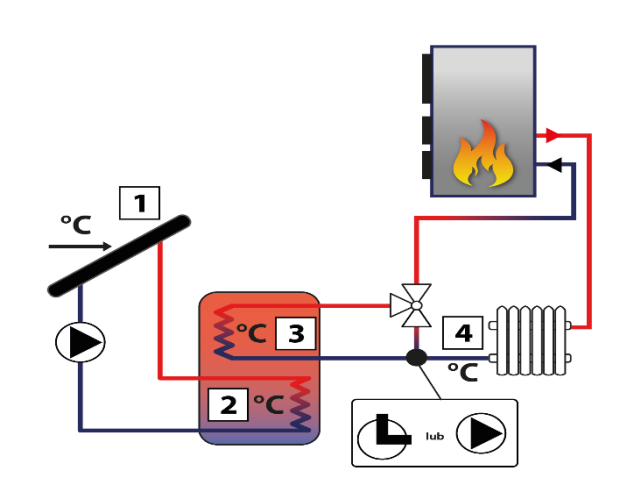

Instalacja ta wyposażona jest w zawór, który w przypadku nadmiaru ciepłej wody w zbiorniku przełączy obieg na powrotny kotła, w celu jego dogrzania (oddania nadmiaru ciepła), czego efektem będzie oszczędność paliwa stałego. Zamiast zaworu stosowana może być pompa.

Dodatkowe parametry do ustawienia (dodatkowe podmenu w menu serwisowym):

• Opcje instalacji: próg oddawania energii, histereza oddawania, delta załączenia, delta wyłączenia.

#### • **Schemat 12/17 – dwa kolektory, dwie pompy, zbiornik i dodatkowy odbiornik ciepła**

#### Instalacja 12/17 obsługuje:

- ➔ dwie pompy kolektorowe (pompy działają niezależnie,
- każda według swojego obiegu),
- ➔ zbiornik akumulacyjny z obiegiem dolnym,
- ➔ dwa kierunki usytuowania kolektorów,
- ➔ dodatkowy odbiornik ciepła,

➔ zawór przełączający z obiegu głównego na odbiornik dodatkowy

#### Czujniki instalacji:

- ➔ dwa czujniki kolektora,
- ➔ czujnik zbiornika akumulacyjnego,
- ➔ czujnik dodatkowego odbiornika

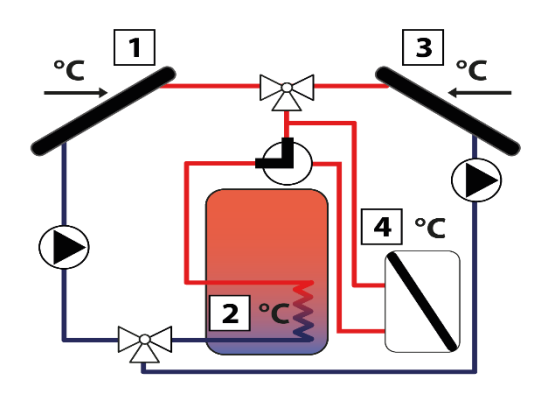

### Uwaga:

Brak możliwości podłączenia i wyboru urządzenia dodatkowego – w menu serwisowym sterownika ukryte zostaje podmenu Peryferia. W miejsce peryferia podłączany jest zawór przełączający obsługujący dodatkowy odbiornik.

Dodatkowe parametry do ustawienia:

- delta wyłączenia pompy 2
- delta załączenia pompy 2
- Odbiornik ciepła: temperatura maksymalna odbiornika, histereza odbiornika ciepła.

#### • **Schemat 13/17 – dwa kolektory, pompa, zawór, zbiornik i dodatkowy zbiornik połączony szeregowo**

#### Instalacja 13/17 obsługuje:

- ➔ pompę kolektorową,
- ➔ zawór przełączający,
- $\rightarrow$  zbiornik akumulacyiny solarny z obiegiem dolnym.
- ➔ zbiornik drugi (ogrzewany dodatkowym źródłem ciepła np.: kocioł CO),
- ➔ jeden kierunek usytuowania kolektorów,
- ➔ peryferia dodatkowe (brak możliwości wychładzania pompą C.W.U.)

#### Czujniki instalacji:

- **→** czuinik kolektora.
- ➔ dwa czujniki zbiornika akumulacyjnego.
- ➔ czujnik zbiornika drugiego

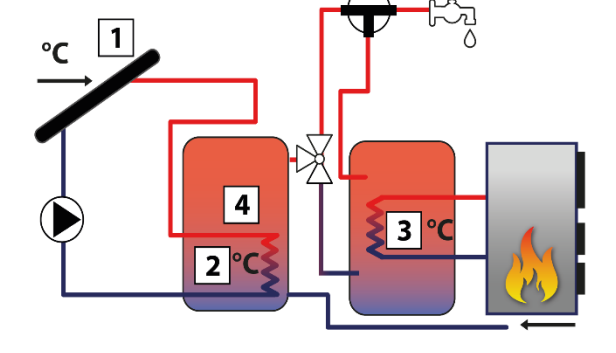

Instalacja ta umożliwia użytkownikowi sterowanie, z którego zasobnika ma być pobierana ciepła woda na obiekt (regulator wybiera zasobnik z wyższą temperaturą). W okresie słabego nasłonecznienia (zima) woda pobierana jest ze zbiornika drugiego (ogrzewanego dodatkowym źródłem ciepła np.: kocioł CO). Natomiast woda ze zbiornika solarnego podgrzana przez instalacje solarną trafia na wejście zbiornika drugiego jako woda zimna.

Dodatkowe parametry do ustawienia:

• histereza zaworu

#### • **Schemat 14/17 – dogrzewania powrotu C.O.**

#### Instalacja 14/17 obsługuje:

- ➔ pompę kolektorową,
- ➔ zawór przełączający pomiędzy bezpośrednim przepływem do kotła a przepływem przez zbiornik,

➔ zbiornik akumulacyjny – solarny z obiegiem dolnym i górnym

➔ zbiornik drugi (ogrzewany dodatkowym źródłem ciepła np.: kocioł CO),

- ➔ jeden kierunek usytuowania kolektorów,
- ➔ pompa zbiornika 2 pompa podmieszania

#### Czujniki instalacji:

- ➔ czujnik kolektora,
- ➔ dwa czujniki zbiornika akumulacyjnego.
- ➔ czujnik zbiornika drugiego

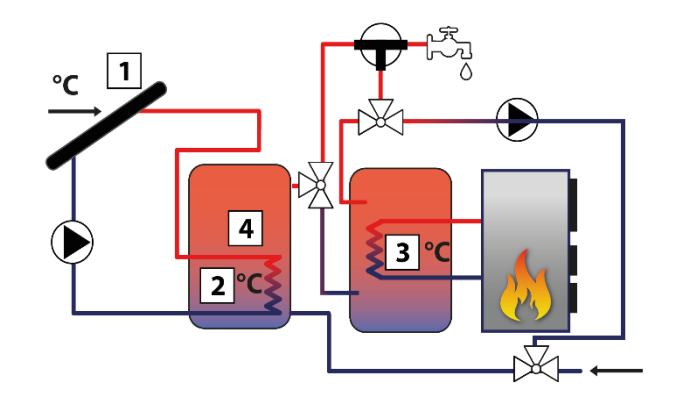

Instalacja ta jest w stanie samodzielnie sterować z którego zasobnika pobiera ciepłą wodę na obiekt (regulator wybiera zasobnik z wyższą temperaturą). W okresie dużego nasłonecznienia w zbiorniku solarnym może pojawiać się wysoka temperatura, którą można przekazać na zbiornik drugi i dzięki temu podgrzać więcej wody niż tylko w zasobniku solarnym.,

Uwaga: Brak możliwości podłączenia i wyboru urządzenia dodatkowego – w menu serwisowym sterownika ukryte zostaje podmenu Peryferia. W miejsce peryferia podłączany jest zawór przełączający obsługujący dodatkowy odbiornik.

Dodatkowe parametry do ustawienia:

- histereza zaworu
- Algorytm pracy
- Delta wyłączenia pompy 2
- Delta załączenia pompy 2
- **Schemat 15/17**

#### Instalacja 15/17 obsługuje:

- ➔ pompę kolektorową,
- ➔ zawór przełączający,
- zbiornik akumulacyjny solarny,
- ➔ zbiornik drugi (ogrzewany dodatkowym źródłem ciepła np.: kocioł CO),
- jeden kierunek usytuowania kolektorów,
- $\rightarrow$  peryferia dodatkowe.

#### Czujniki instalacji:

- ➔ czujnik kolektora,
- ➔ dwa czujniki zbiornika akumulacyjnego.
- ➔ Czujnik zbiornika drugiego

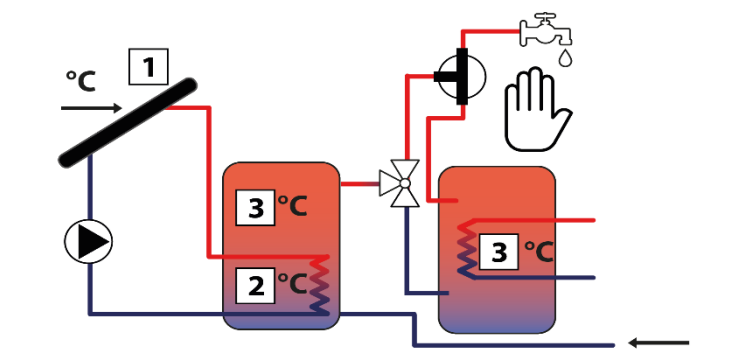

Instalacja ta jest w stanie sterować z którego zasobnika pobiera ciepłą wodę na obiekt – użytkownik ma możliwość przełączenia zaworu na pobór wody z zasobnika z cieplejszą wodą. W okresie słabego nasłonecznienia (zima) woda pobierana jest ze zbiornika drugiego (ogrzewanego dodatkowym źródłem ciepła np.: kocioł CO). Natomiast woda ze zbiornika solarnego podgrzana przez instalacje solarną trafia na wejście zbiornika drugiego jako woda zimna*.*

#### • **Schemat 16/17**

#### Instalacja 16/17 obsługuje:

- ➔ pompę kolektorową,
- ➔ zawór przełączający,
- zbiornik akumulacyjny solarny,
- ➔ jeden kierunek usytuowania kolektorów,
- → peryferia dodatkowe.

Czujniki instalacji:

- ➔ czujnik kolektora,
- ➔ dwa czujniki zbiornika akumulacyjnego.
- ➔ czujnik zaworu

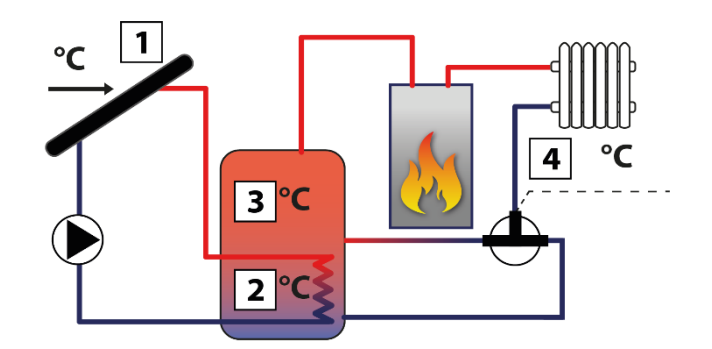

Instalacja ta umożliwia użytkownikowi sterowanie zaworem powrotu instalacji C.O. do zbiornika akumulacyjnego. Zawór przełącza obieg z górnej części zbiornika na dolną.

- Dodatkowe parametry do ustawienia:
	- delta zaworu
	- **Schemat 17/17**

#### Instalacja 17/17 obsługuje:

- ➔ pompę kolektorową,
- ➔ pompę zbiornik odbiornik
- ➔ zbiornik akumulacyjny solarny,
- ➔ odbiornik ciepła
- ➔ jeden kierunek usytuowania kolektorów,
- ➔ peryferia dodatkowe.
- Czujniki instalacji:
- ➔ czujnik kolektora,
- ➔ dwa czujniki zbiornika akumulacyjnego.
- ➔ czujnik odbiornika ciepła

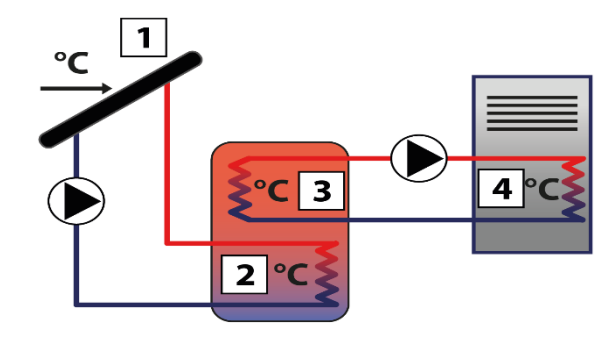

Dodatkowe parametry do ustawienia (dodatkowe podmenu w menu serwisowym):

• Odbiornik ciepła: temperatura maksymalna odbiornika, Temperatura załączenia odbiornika, histereza odbiornika ciepła.

#### <span id="page-17-0"></span>3.2. ZBIORNIK AKUMULACYJNY

W tym menu użytkownik ustawia wszelkie parametry dotyczące zbiornika (zasobnika ciepła).

- **Temperatura zadana –** Funkcja ta służy do ustawienia temperatury zadanej na zasobniku, po osiągnięciu której pompa kolektorowa wyłączy się.
- **Temperatura maksymalna zbiornika 1 -** Za pomocą tej opcji należy zadeklarować najwyższą dopuszczalną bezpieczną wartość temperatury, do której będzie mógł się nagrzać zbiornik w przypadku *przegrzania kolektora*.

Jeżeli kolektor osiągnie temperaturę alarmową (*przegrzanie*) pompa załączy się automatycznie w celu schłodzenia nagrzanego kolektora, niezależnie od temperatury zadanej. Pompa będzie pracować do osiągnięcia *temperatury maksymalnej zasobnika* lub do momentu spadku temperatury kolektora o wartość *histerezy alarmu* (patrz: *MENU SERWISOWE > Kolektor słoneczny > Histereza alarmu*).

- **Temperatura minimalna zbiornika 1 –** Za pomocą tego parametru należy zdeklarować minimalną dopuszczalną wartość temperatury, do której będzie mógł się schłodzić zbiornik. Poniżej tej temperatury pompa nie załączy się w trybie rozmrażania kolektora.
- **Histereza zbiornika –** Przy pomocy tej funkcji użytkownik deklaruje wartość histerezy zbiornika. Jeżeli zbiornik osiągnie temperaturę zadaną i pompa wyłączy się, ponowne jej załączenie nastąpi po spadku temperatury zbiornika poniżej zadanej o wartość tej histerezy.
- **Wychładzanie do zadanej -** Gdy kolektor osiągnie temperaturę przegrzania i nastąpi awaryjne uruchomienie pompy w celu jego schłodzenia. W takim przypadku zbiornik odbiera ciepło do temperatury wyższej niż zadana (do temperatury maksymalnej). Aby zapobiec gromadzeniu się zbyt gorącej wody w zasobniku należy uruchomić funkcję *wychładzanie do* zadanej. Po załączeniu tej opcji, gdy tylko temperatura kolektora będzie niższa od zasobnika pompa będzie uruchamiana w celu schłodzenia zbiornika do temperatury zadanej.
- **Delta urlop –** Funkcja ta jest aktywna wyłącznie w urlopowym trybie pracy. Parametr ten określa o ile °C przed temperaturą przegrzania kolektora pompa załączy się w celu jego schłodzenia. Wyłączenie pompy nastąpi po obniżeniu temperatury kolektora o co najmniej 5°C.
- **Histereza zaworu -** Opcja aktywna tylko w przypadku ustawienia schematu instalacji nr: 2,6, 9,13 oraz 14.

Funkcja ta określa wartość o jaką musi się zmienić wartość temperatury, aby zawór został ponownie przełączony.

W przypadku schematu 2 i 6: ustawienie dotyczy sterowania zaworem podczas schładzania kolektora w trybie letnim lub alarmowym oraz przy rozmrażaniu. Histereza zaworu określa różnicę temperatury pomiędzy zbiornikami, przy której nastąpi przełączenie zaworu na przeciwny zbiornik.

W przypadku schematu 9: gdy temperatura zadana pierwszego zbiornika zostanie osiągnięta, zawór przełączy zasilanie na obieg odbiornika ciepła. Ponowne przełączenie zaworu nastąpi po ochłodzeniu pierwszego zbiornika o wartość histerezy zaworu (jest to różnica temperatur obu zbiorników).

W przypadku schematu 13 oraz 14: w modelu instalacji regulator steruje zaworem przełączającym – woda z cieplejszego zbiornika kierowana jest na obiekt. Automatycznie wykrywana jest różnica temperatur na zbiornikach i jeśli różnica ta osiągnie wartość delty zaworu wówczas zawór przełączy się na pobór wody z cieplejszego zbiornika.

- **Temperatura zadana zbiornika 2 -** Opcja aktywna tylko w przypadku ustawienia schematu instalacji nr: 6, 7, 8 oraz 9. Funkcja ta określa zadaną temperaturę zbiornika 2 po osiągnięciu której wyłączy się pompa kolektorowa (schemat 6 oraz 9) lub pompa zbiornika 2 (schemat 7 oraz 8).
- **Temperatura maksymalna zbiornika 2 - Opcja** aktywna tylko w przypadku ustawienia schematu instalacji nr: 6, 7, 8 oraz 9. Za pomocą tej opcji należy zadeklarować najwyższą dopuszczalną bezpieczną wartość temperatury, do której będzie mógł się nagrzać zbiornik drugi w przypadku przegrzania kolektora.
- **Histereza zbiornika 2 -** Opcja aktywna tylko w przypadku ustawienia schematu instalacji nr: 6, 7, 8 oraz 9. Po osiągnięciu temperatury zadanej pompa wyłączy się. Ponowne załączenie pompy nastąpi po spadku temperatury zbiornika poniżej zadanej o wartość histerezy zbiornika 2.
- **Algorytm pracy -** Opcja aktywna tylko w przypadku ustawienia schematu instalacji nr: 7, 8 oraz 14. Za pomocą tej opcji użytkownik wybiera tryb pracy pomp. Możliwe jest działanie pomp w następujących trybach:
- a) *priorytet zbiornika 1* najpierw ogrzewany jest zbiornik 1 (działa tylko pompa 1), a po osiągnięciu temperatury zadanej załącza się pompa 2 dogrzewając zbiornik 2.
- b) *praca równoległa* pompy pracują niezależnie, każda w swoim zakresie (zgodnie z ustawieniami) i ogrzewane są oba zbiorniki jednocześnie.
- **Priorytet dogrzewania zbiornika -** Opcja aktywna tylko w przypadku ustawienia schematu instalacji nr: 9. Po zaznaczeniu tej funkcji temperatura zadana zbiornika jest traktowana priorytetowo – zawór nie przełączy się na obieg z odbiornikiem ciepła do momentu aż temperatura zadana zbiornika nie zostanie osiągnięta. Funkcja ładowania oscylacyjnego nie jest wówczas brana pod uwagę.

#### <span id="page-19-0"></span>3.3. KOLEKTOR SŁONECZNY

W tym menu użytkownik ustawia wszelkie parametry dotyczące kolektora słonecznego.

- **Temperatura przegrzania -** Jest to alarmowa dopuszczalna temperatura kolektora, przy której nastąpi wymuszone uruchomienie pompy w celu schłodzenia paneli solarnych. Zrzut ciepłej wody nastąpi bez względu na zadaną temperaturę zbiornika. Pompa będzie pracować do czasu, gdy jego temperatura spadnie poniżej alarmowej o wartość *histerezy alarmu* (*Ustawienia serwisowe > Kolektor słoneczny > Histereza alarmu*) lub do chwili, gdy zbiornik osiągnie maksymalną dopuszczalną temperaturę (*Ustawienia serwisowe > Zbiornik akumulacyjny > Temperatura maksymalna*).
- **Minimalna temperatura dogrzewania -** Jest to progowa temperatura kolektora. Jeśli temperatura na kolektorze jest wyższa i spada po osiągnięciu minimalnej temperatury dogrzewania pompa wyłączy się. Natomiast w przypadku, gdy temperatura na kolektorze jest poniżej tej granicy i wzrasta - pompa załączy się po osiągnięciu minimalnej temperatury dogrzewania powiększonej o histerezę - 3°C. Progowa temperatura dogrzewania nie jest aktywna w trybie awaryjnym, pracy ręcznej lub rozmrażaniu kolektora.
- **Temperatura antyzamarzania -** Ze względu na różną temperaturę zamarzania płynu w instalacji solarnej, wprowadzona została *temperatura antyzamarzania*. Parametr ten określa minimalną bezpieczną temperaturę, przy której nie dojdzie do zamarzania płynu glikolowego (temperatura mierzona na kolektorze). W przypadku znacznego spadku temperatury kolektora (do wartości tego parametru) pompa załączy się i będzie pracować w sposób ciągły, do czasu ocieplenia kolektora do bezpiecznej temperatury. Zakres nastaw tego współczynnika zawiera się w przedziale -50: +10°C.
- **Histereza alarmu -** Przy pomocy tej funkcji użytkownik deklaruje wartość histerezy alarmu kolektora. Jeżeli kolektor osiągnie temperaturę alarmową (*Temperatura przegrzania*) i pompa załączy się, ponowne jej wyłączenie nastąpi po obniżeniu się temperatury kolektora poniżej *temperatury maksymalnej* o wartość tej histerezy.
- **Czas odmrażania –** Przy pomocy tej funkcji użytkownik określa na jak długo zostanie uruchomiona pompa po załączeniu funkcji odmrażanie kolektora.
- **Delta kolektorów -** Opcja aktywna tylko w przypadku ustawienia schematu instalacji nr: 4. W układzie tym aktywny jest zawsze tylko jeden obieg grzewczy. Zawór przełączający ma za zadanie przełączać obieg na kolektor, który aktualnie ma temperaturę wyższą co najmniej o wartość delty kolektorów (jest to różnica temperatur obu kolektorów).

#### <span id="page-20-0"></span>3.4. ODBIORNIK CIEPŁA

Podmenu to jest widoczne tylko w przypadku aktywowania schematu instalacji nr 12, 17.

- **Temperatura maksymalna odbiornika -** Parametr określa maksymalną wartość temperatury odbiornika dopóki odbiornik nie osiągnie tej wartości pompa zbiornik – odbiornik będzie pracować (pod warunkiem,że temperatura czujnika górnego zbiornika jest wyższa od temperatury odbiornika). Po osiągnięciu tej temperatury pompa zbiornik – odbiornik wyłączy się. Ponowne załączenie pompy nastąpi po spadku temperatury odbiornika o wartość histerezy odbiornika (pod warunkiem, że temperatura czujnika górnego zbiornika będzie wyższa od temperatury odbiornika).
- **Temperatura załączenia odbiornika -** Parametr dotyczy temperatury załączenia pompy zbiornik odbiornik pompa ta załączy się po osiągnięciu tej wartości przez czujnik górny zbiornika (pod warunkiem, że temperatura odbiornika będzie niższa od temperatury górnego czujnika zbiornika). Jeśli temperatura czujnika górnego zbiornika spadnie poniżej wartości temperatury załączenia pomniejszonej o histerezą odbiornika ciepła pompa wyłączy się do czasu wzrostu temperatury zbiornika.
- **Histereza odbiornika ciepła** Parametr ten dotyczy zarówno temperatury maksymalnej odbiornika jak i temperatury załączenia odbiornika a działanie tego parametru zostało opisane powyżej.

#### <span id="page-20-1"></span>3.5. POMPY

- **Obroty pompy regulowane lub stałe** Przy pomocy tej funkcji użytkownik określa sposób pracy pompy. Do wyboru są obroty stałe, gdy pompa pracuje cały czas z pełną mocą (zawsze, gdy jej praca jest aktywna) lub obroty regulowane. W przypadku wyboru regulowanych obrotów, należy ustawić kilka dodatkowych parametrów (patrz poniżej).
- **Temperatura maksymalna kolektora** Za pomocą tego ustawienia użytkownik deklaruje wartość maksymalnej alarmowej temperatury kolektora, przy której może nastąpić uszkodzenie pompy. Temperaturę tą należy ustawić zgodnie z danymi technicznymi posiadanego kolektora. Z uwagi na zjawisko "żelowania" glikolu w wysokich temperaturach i niebezpieczeństwo uszkodzenia pompy solarnej, po osiągnięciu alarmowej temperatury maksymalnej nastąpi jej wyłączenie (regulator przechodzi do trybu *przegrzania kolektora.)*.
- **Delta wyłączenia pompy solarnej** Funkcja ta określa różnicę pomiędzy temperaturą kolektora i zbiornika, przy której pompa wyłączy się (aby nie schłodzić zbiornika).
- **Delta załączenia pompy solarnej** Funkcja ta określa różnicę pomiędzy temperaturą kolektora i zbiornika, przy której pompa zaczyna pracować (jest to wartość progowa załączenia pompy).
- **Współczynnik biegów** Parametr ten aktywny jest wyłącznie, jeżeli obroty pompy ustawione są jako regulowane. Gdy warunki do załączenia pompy zostaną spełnione uruchamia się ona początkowo z minimalną prędkością (*minimum robocze pompy solarnej*). Następnie pompa zwiększa obroty zgodnie z ustawieniem tego współczynnika, który określa przy ilu °C różnicy pomiędzy temperaturą kolektora i zbiornika pompa zwiększy obroty robocze o 10%. Współczynnik biegów dotyczy tylko obrotów roboczych pompy, czyli wartości prędkości obrotów zamkniętych w granicach minimum robocze pompy solarnej (0% dla współczynnika biegów) oraz maksimum robocze pompy solarnej (100% dla współczynnika biegów). Im większa różnica temperatury pomiędzy kolektorem a zbiornikiem tym większa wartość obrotów pompy.

Przykład: Jeśli wartość współczynnika biegów wynosi 3 to zmiana różnicy temperatury kolektora i zbiornika o każde 3 stopnie powodować będzie zmianę wartości obrotów pompy o 10%.

Poniższa tabela zawierająca przykładowe wartości współczynnika obrazuje działanie współczynnika biegów.

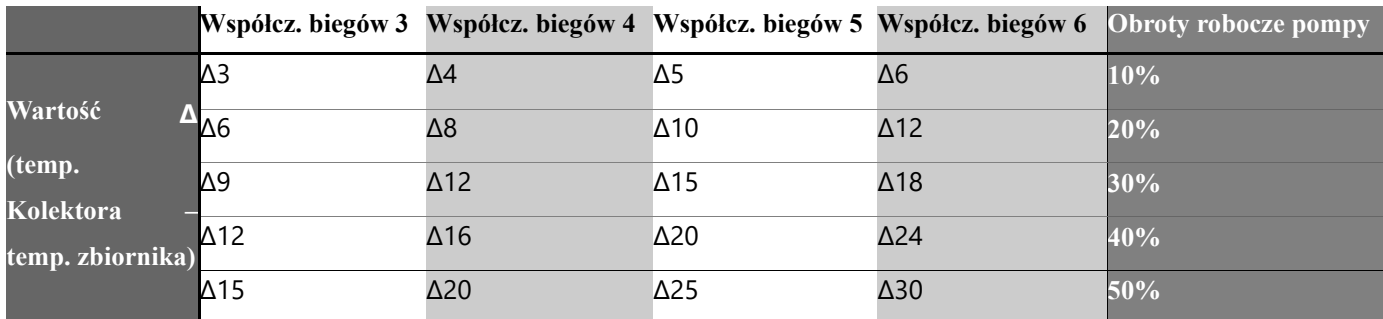

- **Minimum robocze pompy solarnej** Parametr ten aktywny jest wyłącznie, jeżeli obroty pompy ustawione są jako regulowane. Za pomocą tego ustawienia należy zadać minimalne obroty startowe pompy.
- **Maksimum robocze pompy solarnej** Parametr ten aktywny jest wyłącznie, jeżeli obroty pompy ustawione są jako regulowane. Za pomocą tego ustawienia należy zadać maksymalne procentowe obroty robocze pompy.
- **Próbkowanie obiegu** Funkcja ta umożliwia wyłączenie lub załączenie próbkowania obiegu, które ma na celu aktualizację odczytu temperatury polegającą na krótkim załączeniu pompy kolektora (gdy nie są spełnione normalne warunki załączenia pompy). Próbkowanie wymusza krótkie załączenie pompy po wzroście temperatury kolektora o co najmniej 3°C.
- **Ładowanie oscylacyjne** Opcja aktywna tylko w przypadku ustawienia schematu instalacji nr: 2, 6, 7 oraz 9. Ładowanie oscylacyjne jest funkcją wykorzystywana w przypadku stosowania w instalacji zaworu przełączającego obieg z kolektora. Obieg pierwszy jest zawsze obiegiem priorytetowym i zawór jest przestawiony na obieg 1 do momentu osiągnięcia temperatury zadanej w tym obiegu. W sytuacji, gdy na kolektorze jest zbyt niska temperatura, aby dogrzać obieg 1 aktywuje się ładowanie oscylacyjne obiegu 2 – zawór przełączy się na obieg 2 a pompa pracować będzie w cyklach praca (parametr: maksymalny czas grzania zbiornika 2) oraz przerwa (parametr przerwa oscylacyjna). W momencie, gdy kolektor osiągnie temperaturę na tyle wysoką by dogrzać obieg 1 ładowanie oscylacyjne drugiego obiegu nie jest już potrzebne – zawór przełączy się na obieg 1. Funkcja ładowanie oscylacyjne ma za zadanie zoptymalizowanie wykorzystania dostępnej energii słonecznej.

W przypadku gdy użytkownik wyłączy ładowanie oscylacyjne dogrzewanie obiegu pierwszego ma bezwzględny priorytet, a przełączenie sterownika na dogrzewanie obiegu drugiego możliwe dopiero po osiągnięciu temperatury zadanej w obiegu pierwszym.

W przypadku schematu 2 – obiegiem pierwszym jest obieg kolektor – górna część zbiornika, natomiast obiegiem drugim jest obieg kolektor – dolna część zbiornika.

W przypadku schematu 6, 7 oraz 9 – obiegiem pierwszym jest obieg kolektor – zbiornik 1, natomiast obiegiem drugim jest obieg kolektor – zbiornik 2.

• **Przerwa oscylacyjna** - Opcja aktywna tylko w przypadku ustawienia schematu instalacji nr: 2, 6, 7 oraz 9. Po maksymalnym czasie grzania Z2 następuje przerwa oscylacyjna (pompa zostaje wyłączona) zapewniająca stabilizację temperaturową. Gdy podczas takiej przerwy temperatura kolektora wystarczająco wzrośnie, zawór przełączy się na obieg pierwszy. W przeciwnym wypadku powtarza się cykl maksymalnego czasu grzania Z2 i przerwa oscylacyjna.

- **Maksymalny czas grzania Z2** Opcja aktywna tylko w przypadku ustawienia schematu instalacji nr: 2, 6, 7 oraz 9. Po przełączeniu zaworu na obieg drugi (w przypadku, gdy temperatura kolektora jest zbyt niska, aby dogrzać obieg pierwszy do jego temperatury zadanej) parametr ten określa jak długo będzie on dogrzewany (w przypadku, gdy nie są jeszcze spełnione warunki do przełączenia na obieg pierwszy).
- **Delta wyłączenia pompy 2** Opcja aktywna tylko w przypadku ustawienia schematu instalacji nr: 3, 7, 8, 12 oraz 14. Funkcja ta określa różnicę pomiędzy temperaturą kolektora i zbiornika 2, przy której pompa wyłączy się (aby nie schłodzić zbiornika).
- **Delta załączenia pompy 2** Opcja aktywna tylko w przypadku ustawienia schematu instalacji nr: 3, 7, 8, 12 oraz 14. Funkcja ta określa różnicę pomiędzy temperaturą kolektora i zbiornika 2, przy której pompa zaczyna pracować (jest to wartość progowa załączenia pompy).
- **Sterowanie obrotami** Parametry tego podmenu służą do wyboru rodzaju stosowanej pompy PWM:
- **Sterowanie rosnące**

Dotyczy pompy PWM, w której wzrost sygnału powoduje wzrost prędkości obrotów pompy.

• **Sterowanie malejące**

Dotyczy pompy PWM, w której wzrost sygnału powoduje zmniejszanie prędkości obrotów pompy.

#### <span id="page-22-0"></span>3.6. PERYFERIA

Użytkownik ma możliwość podłączenia i skonfigurowania ustawień dodatkowego urządzenia. W przypadku braku dodatkowego urządzenia, należy wybrać pozycję *BRAK* (wyłącz). Poniżej przedstawione są dodatkowe dostępne urządzenia oraz przykłady podłączenia współpracujące ze wszystkimi dostępnymi schematami instalacji. W przypadku wykorzystania schematu 12 lub 14 nie ma możliwości podłączenia urządzenia dodatkowego – funkcja jest nieaktywna.

• **Pompa cyrkulacyjna** - Po wybraniu tego urządzenia, należy ustawić cykliczny *czas pracy* oraz *czas postoju* pompy podczas godzin jej aktywności. Następnie należy zadać w jakich godzinach pompa będzie aktywna, za pomocą funkcji "*od godziny*" oraz "*do* godziny". Wpisanie tych samych czasów ("*od – do"*) spowoduje aktywność urządzenia przez całą dobę.

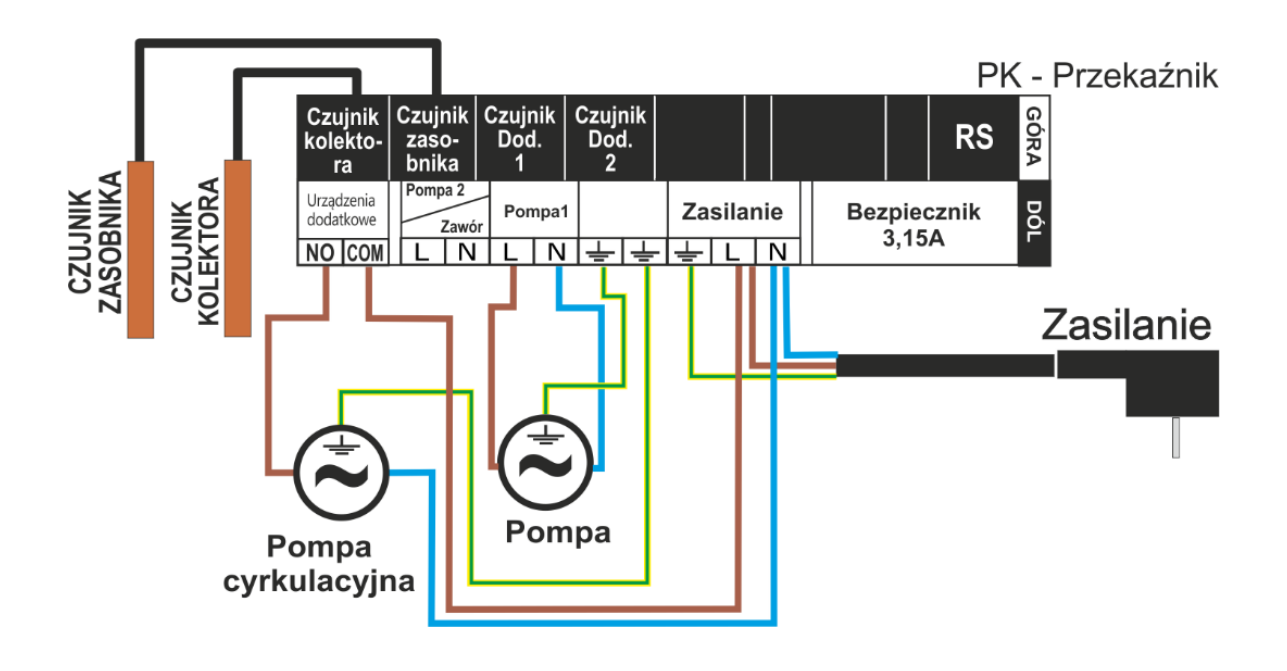

• **Rozpalanie kotła PLT (pellet)** - Opcja ta służy do ustawienia sygnału beznapięciowego do rozpalenia kotła na pellet. Użytkownik zadaje *deltę załączenia*, czyli różnicę pomiędzy temperaturą zadaną i aktualną zbiornika, po osiągnięciu której sterownik wyśle sygnał do rozpalenia kotła. Następnie wybiera się przedział czasowy, w którym funkcja ta będzie aktywna (za pomocą funkcji "*od godziny*" oraz "*do* godziny")

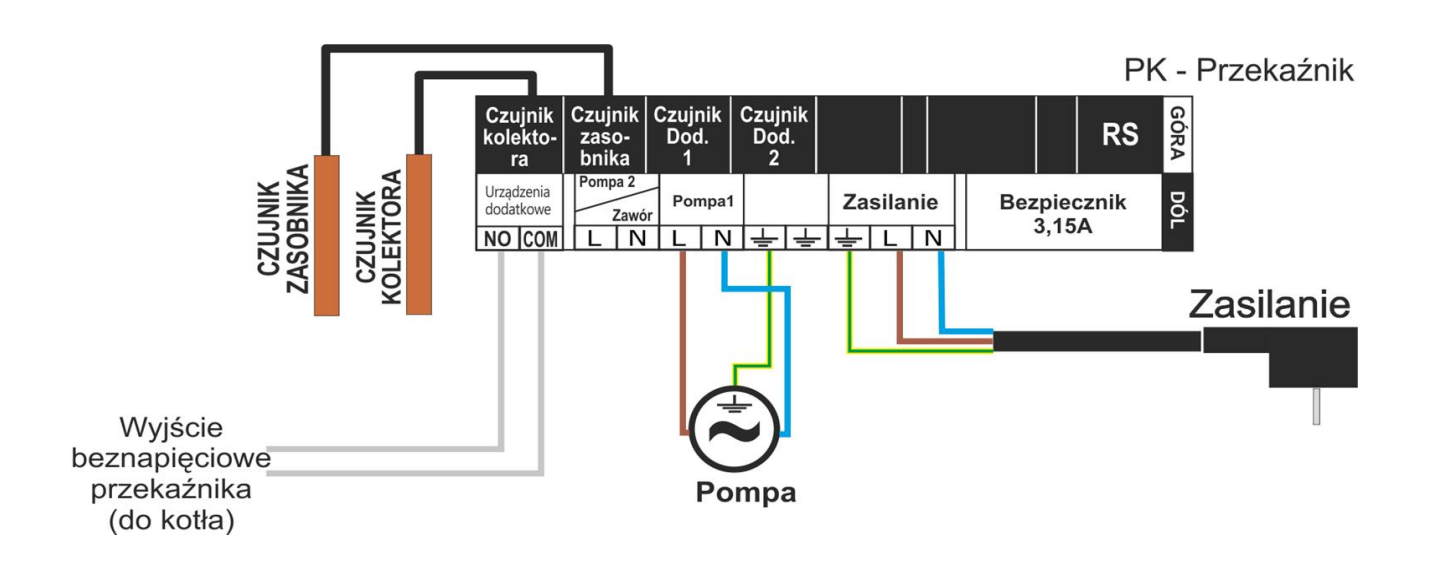

• **Grzałka** - Grzałka spełnia funkcję elektrycznego podgrzewania zbiornika. Zasada działania jest podobna jak w poprzednim przypadku, jednak podłączenia grzałki należy dokonać za pomocą dodatkowego stycznika. Użytkownik zadaje deltę załączenia (różnicę pomiędzy temperaturą zadaną i aktualną zbiornika), poniżej której sterownik załączy grzałkę. Następnie wybiera przedział czasowy, w którym funkcja podgrzewania elektrycznego będzie aktywna (za pomocą funkcji "*od godziny*" oraz "*do* godziny").

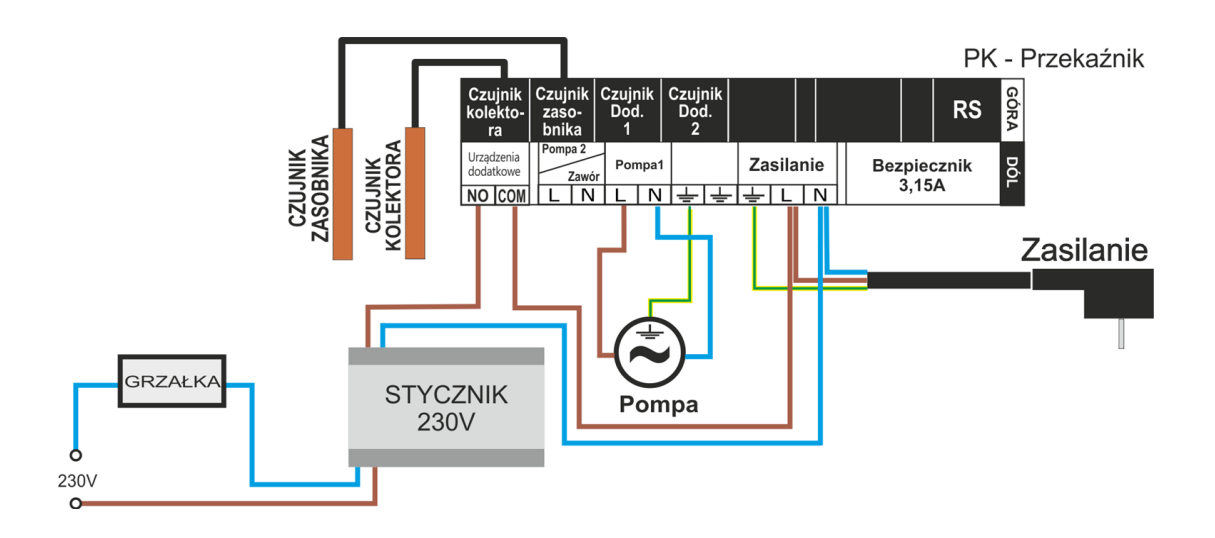

• **Styk (nie) zgodny z pompą** - Ustawienie to określa działanie styku beznapięciowego. Jeżeli zaznaczona jest ikonka "styk zgodny z pompą", wtedy zawsze, gdy pompa pracuje styk beznapięciowy będzie się zwierał (urządzenie dodatkowe załączy się). W przeciwnym wypadku (gdy ikonka będzie odznaczona) przy każdym załączeniu pompy solarnej styk będzie rozwierany.

• **Wychładzanie pompą CWU** - Opcja nieaktywna w przypadku ustawienia schematu instalacji nr: 5, 8, 11, 13 oraz 15. Jest to funkcja, która działa poza przedziałem czasowym, czyli cały czas. Do jej działania jest wymagany czujnik 4 (zainstalowany w zewnętrznym zbiorniku CWU). Funkcja ta nie może działać, gdy wybrany jest schemat wykorzystujący wszystkie czujniki. Do działania jest potrzebny także czujnik zbiornika (w przypadku dwóch czujników w zbiorniku - czujnik górny).

W przypadku spełnienia powyższych kryteriów peryferium zostanie załączone (zwarcie styku) gdy:

➔ temperatura zbiornika podczas wzrostu przekroczy jego maksymalną temperaturę pomniejszoną o "deltę załączenia wychładzania" i działa do momentu spadku temperatury poniżej maksymalnej temperatury zbiornika pomniejszonej o "deltę wyłączenia wychładzania" (oba parametry ustawia się w menu).

➔ temperatura w zbiorniku jest wyższa od temperatury CWU. Używamy tutaj stałej histerezy 3 stopni.

#### <span id="page-24-0"></span>3.7. ZLICZANIE ENERGII

Prawidłowe podanie poniższych wartości umożliwi dokładniejszy pomiar uzyskiwanej energii.

- **Liczba kolektorów** Sterownik na podstawie ilości kolektorów oblicza, ile ciepła wytworzyła instalacja solarna (uzyski energii).
- **Przepływ -** W tym miejscu należy określić ilość glikolu jaki przepływa przez pompę w czasie minuty.
- **Rodzaj medium -** Funkcja ta pozwala na określenie medium z jakiego korzystamy: glikol etylenowy, propylenowy lub woda.
- **Roztwór glikolu** W tym miejscu należy określić procentowe stężenie glikolu w wodzie.
- **Kalibracja** Funkcja ta umożliwia kalibrację różnicy temperatur pomiędzy czujnikami. Pomiar temperatury odbywa się w punkcie zainstalowania czujnika temperatury. Istnieje możliwość wystąpienia odchyleń pomiaru przepływu i temperatury na powrocie z zasobnika. Producent nie zaleca zmiany tego ustawienia.

#### <span id="page-24-1"></span>3.8. OPCJE INSTALACJI

Podmenu to jest widoczne tylko w przypadku aktywowania schematu instalacji nr: 5, 10 lub 11.

- **Delta załączenia dogrzewania -** Opcja aktywna tylko w przypadku ustawienia schematu instalacji nr: 5. W tym modelu instalacji istnieje dodatkowy obieg dogrzewający zbiornik przy pomocy kotła C.O. Jeżeli temperatura zbiornika będzie niższa od temperatury zadanej zbiornika, co najmniej o wartość zadanej delty załączenia (jest to różnica pomiędzy temperaturą zadaną i aktualną zbiornika), pompa wspomagająca (od kotła) załączy się w celu dogrzania zbiornika akumulacyjnego (pod warunkiem, że temperatura kotła będzie wyższa od temperatury zbiornika). Ustawienie to bedzie aktywne tylko w godzinach ustawionych przez użytkownika ("od, do").
- **Od godziny…do godziny… -** Opcja aktywna tylko w przypadku ustawienia schematu instalacji nr: 5. Ustawienia te określają w jakich godzinach ("od, do") aktywny będzie obieg z kotła CO dogrzewający zbiornik akumulacyjny (patrz punkt poprzedni).
- **Oddawanie energii -** Opcja aktywna tylko w przypadku ustawienia schematu instalacji nr: 5. Aktywowanie schematu nr 5 pozwala na oddawanie energii (np. do instalacji C.O.) powyżej nastawionej temperatury progowej zbiornika.
- **Próg oddawania energii -** Opcja aktywna tylko w przypadku ustawienia schematu instalacji nr: 5 oraz 11. Parametr ten służy do ustawienia progowej temperatury zbiornika, przy której zawór przełączy się na dogrzewanie powrotu kotła, lub załączy się pompa.
- **Histereza oddawania -** Opcja aktywna tylko w przypadku ustawienia schematu instalacji nr: 5 oraz 11. Gdy temperatura progu oddawania zostanie osiągnięta, zawór przełączy zasilanie na obieg powrotu kotła. Ponowne przełączenie zaworu nastąpi po ochłodzeniu zbiornika o wartość histerezy oddawania.
- **Pompa solarna oddawanie -** Opcja aktywna tylko w przypadku ustawienia schematu instalacji nr: 5, 11. Po załączeniu schematu 5 lub 11 w instalacji tej możliwe jest wyłączenie działania pompy solarnej na przykład w celu schłodzenia zasobnika pompą wspomagającą.
- **Wyłączenie dogrzewania -** Opcja aktywna tylko w przypadku ustawienia schematu instalacji nr: 10. W schemacie 10 zbiornik jest dogrzewany piecem dwufunkcyjnym. Funkcja wyłączenie dogrzewania dotyczy granicznej temperatury do jakiej dogrzany ma być zbiornik – jeśli temperatura zbiornika przekroczy tę wartość dogrzewanie piecem dwufunkcyjnym zostaje odłączone (przestawiony zawór).
- **Delta załączenia (powrotu)** Opcja aktywna tylko w przypadku ustawienia schematu instalacji nr: 11. Parametr ten określa maksymalną różnicę pomiędzy temperaturą zbiornika i obiegu powrotu kotła przy której nastąpi przełączenie zaworu na dogrzewanie powrotu kotła.
- **Delta wyłączenia (powrotu)** Opcja aktywna tylko w przypadku ustawienia schematu instalacji nr: 11. Parametr ten określa minimalną różnicę pomiędzy temperaturą zbiornika i obiegu powrotu kotła przy której nastąpi przełączenie zaworu na tradycyjny obieg kotła (bez dogrzewania).
- **Delta zaworu** W tym modelu instalacji regulator steruje zaworem przełączającym jeżeli temperatura na czujniku górnym zbiornika jest większa od temperatury zaworu powiększonej o wartość delty zaworu - zawór przełączy obieg na dolną część zbiornika. Ponowne przestawienie obiegu na górna część zbiornika nastąpi po wyrównaniu się tych temperatur.

#### <span id="page-25-0"></span>3.9. DŹWIĘK ALARMÓW

Funkcja ta pozwala na wyłączenie lub załączenie sygnału akustycznego po wystąpieniu alarmu.

#### <span id="page-25-1"></span>3.10. USTAWIENIA FABRYCZNE

Regulator jest wstępnie skonfigurowany do pracy. Należy go jednak dostosować do własnych potrzeb. W każdej chwili możliwy jest powrót do ustawień fabrycznych. Załączając opcje ustawienia fabryczne traci się wszystkie własne nastawienia sterownika instalacji solarnej (zapisane w menu użytkownika) na rzecz ustawień zapisanych przez producenta kotła. Od tego momentu można na nowo ustawiać własne parametry. Przywrócenie ustawień fabrycznych spowoduje ustawienie domyślnego schematu instalacji jako bieżącego.

#### <span id="page-25-2"></span>3.11. EDYCJA KODU SERWISOWEGO

Istnieje możliwość zmiany kodu wejścia do menu serwisowego. Po wejściu do podmenu należy wprowadzić żądany kod i zatwierdzić nastawę.

### <span id="page-26-0"></span>**VI. ZABEZPIECZENIA**

W celu zapewnienia maksymalnie bezpiecznej i bezawaryjnej pracy regulator posiada szereg zabezpieczeń.

#### 1. Zabezpieczenie czujników instalacji.

Jeżeli jeden z czujników zostanie uszkodzony, załączy się sygnał dźwiękowy a z prawej strony wyświetlacza pojawi się

symbol: W miejscu wyświetlanej temperatury uszkodzonego czujnika pulsować będzie dodatkowa ikona, informująca o tym, który czujnik rozłączył się lub uległ uszkodzeniu. Aby wyłączyć sygnał alarmu w trybie błędu czujnika, należy wcisnąć przycisk **wyjście**

#### 2. Zabezpieczenie przed przegrzaniem kolektora.

Jeżeli temperatura maksymalna (alarmowa) zostanie osiągnięta, regulator przechodzi do tzw. stanu *przegrzania*  1111

kolektora, a na wyświetlaczu pojawi się symbol:  $\mathbf{F} = \mathbf{F}$ . Pompa zaczyna pracować w celu schłodzenia kolektora, aż do osiągnięcia *temperatury maksymalnej zasobnika* lub do momentu spadku temperatury kolektora o wartość *histerezy alarmu* (patrz: *MENU SERWISOWE > Kolektor słoneczny > Histereza alarmu*). W przypadku dwóch zbiorników, oba są wykorzystywane do schłodzenia przegrzanego kolektora (jednocześnie lub kolejno, w zależności od ustawienia algorytmu pracy).

#### 3. Zabezpieczenie zasobnika ciepła.

W przypadku przegrzania kolektora, każdy zbiornik może nagrzać się najwyżej do ustawionej wartości bezpiecznej temperatury maksymalnej. Po osiągnięciu tej temperatury, pompa danego zbiornika zostanie zatrzymana (w układzie dwóch zbiorników z zaworem, nastąpi przełączenie obiegu na drugi zbiornik).

#### 4. Bezpiecznik.

Regulator posiada wkładkę topikową rurkową WT 3.15A, zabezpieczającą sieć.

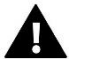

#### **UWAGA**

Nie należy stosować bezpiecznika o wyższej wartości. Założenie bezpiecznika o większym amperażu może spowodować uszkodzenie sterownika.

### <span id="page-26-1"></span>**VII. AKTUALIZACJA OPROGRAMOWANIA**

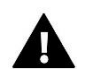

### **UWAGA**

Proces wgrywania nowego oprogramowania do sterownika może być przeprowadzany jedynie przez wykwalifikowanego instalatora. Po zmianie oprogramowania nie ma możliwości przywrócenia wcześniejszych ustawień.

Aby wgrać nowe oprogramowanie należy wyłączyć sterownik z sieci. Do gniazda USB należy włożyć Pendrive z nowym oprogramowaniem. Następnie włączamy sterownik do sieci.

### <span id="page-27-0"></span>**VIII. DANE TECHNICZNE**

W Sterowniku **ST-402N** należy przed sezonem grzewczym i w czasie jego trwania sprawdzić stan techniczny przewodów. Należy również sprawdzić mocowanie sterownika, oczyścić z kurzu i innych zanieczyszczeń.

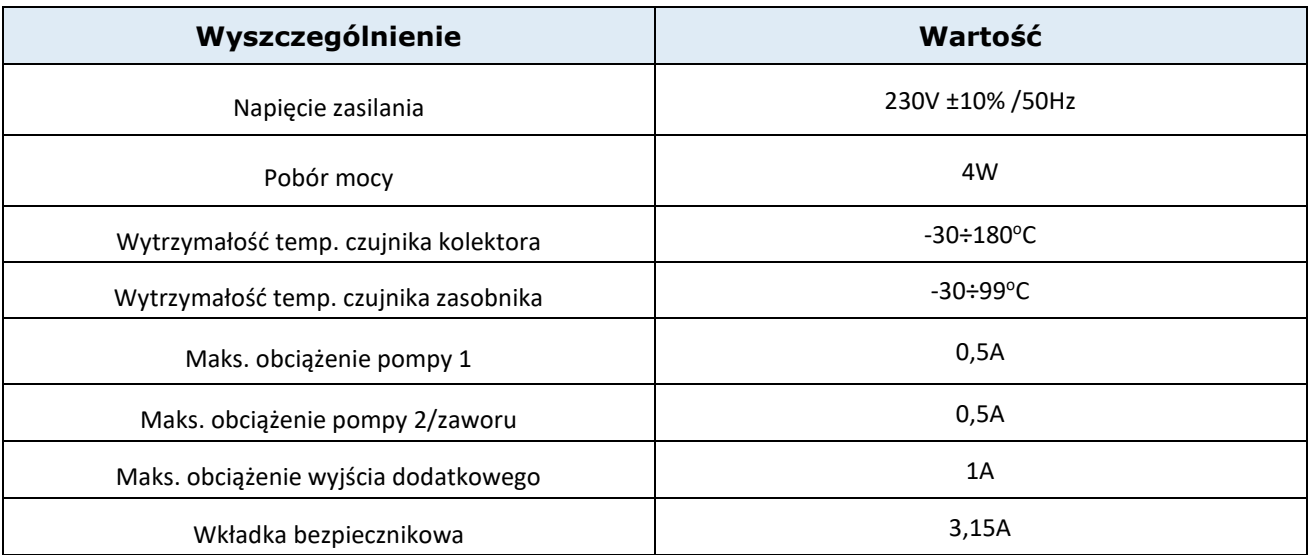

### <span id="page-27-1"></span>**IX. MONTAŻ**

Montażu powinna dokonywać osoba z odpowiednimi uprawnieniami elektrycznymi! Urządzenie w tym czasie nie może być pod napięciem (należy upewnić się, że wtyczka jest wyłączona z sieci)!

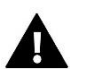

### **UWAGA**

Przewód do czujnika temperatury powinien być poprowadzony w osłonie i zabezpieczony przed działaniem czynników atmosferycznych. Łączenie przewodu do podłączenia do sterownika solarnego powinno być trwałe, wykonane pod zadaszeniem i dobrze zaizolowane. Metalowe elementy czujnika i instalacji kolektorów należy uziemić.

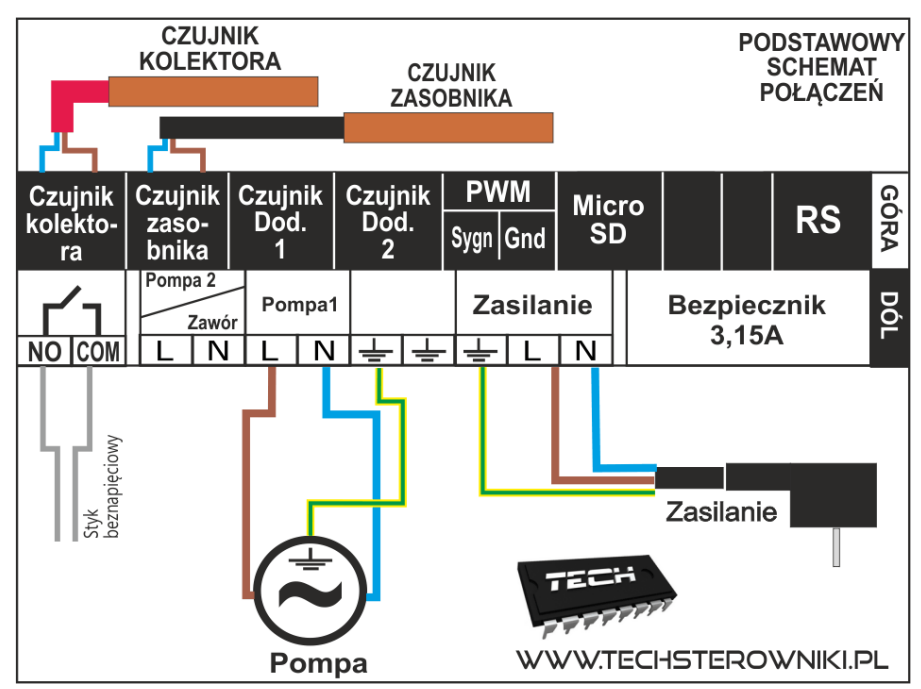

**Poglądowy schemat ideowy instalacji kolektorów:**

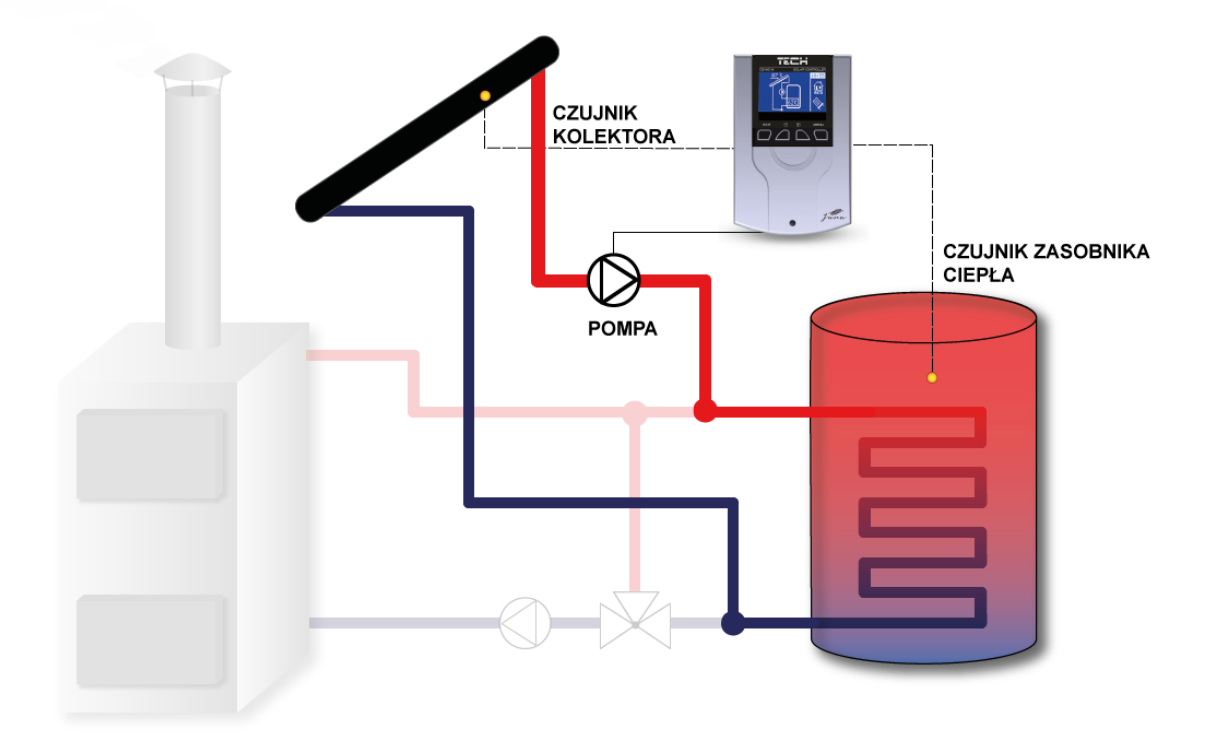

\*Schemat poglądowy – schemat nie zastępuje projektu instalacji C.O. Ma na celu pokazanie możliwości rozbudowy sterownika. Na przedstawionym schemacie instalacji grzewczej nie zamieszczono elementów odcinających i zabezpieczających dla wykonania jej fachowego montażu.

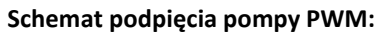

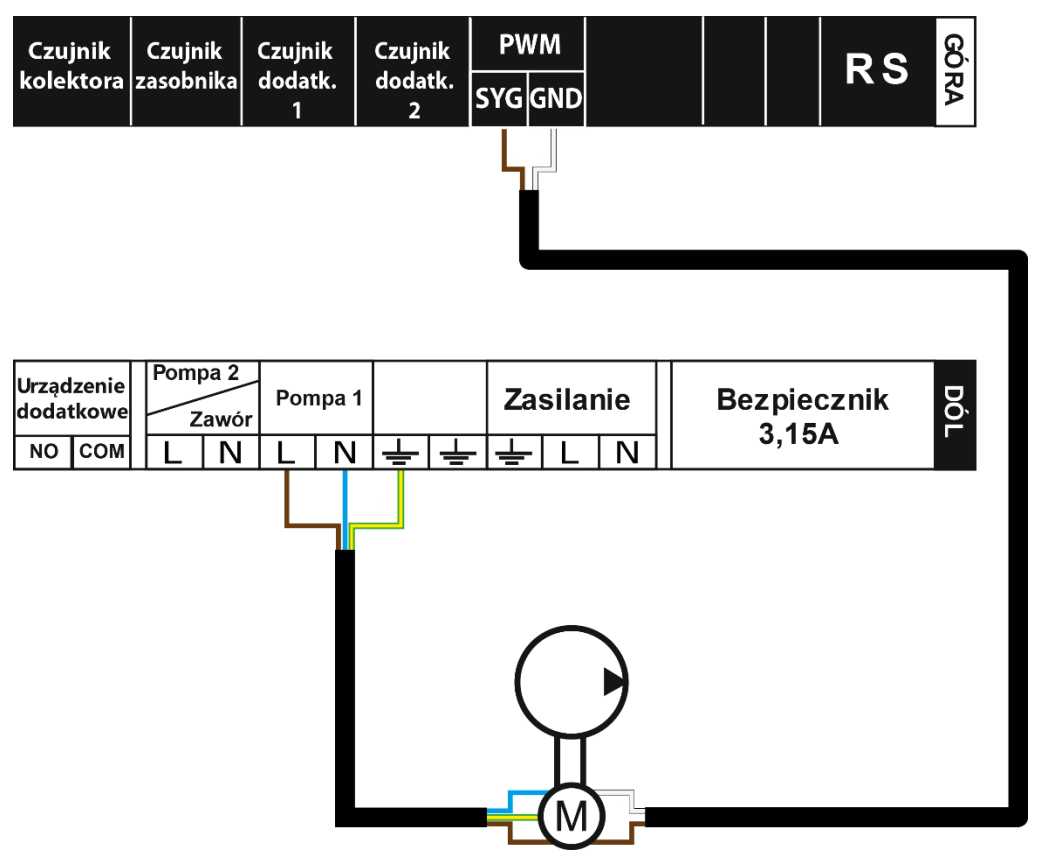

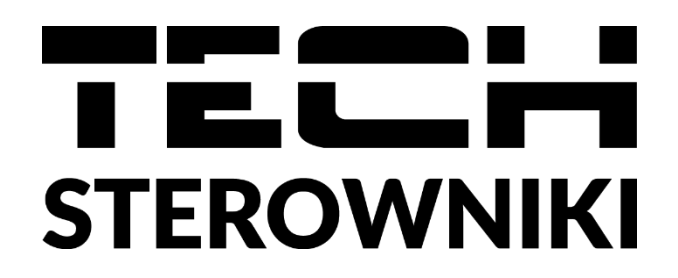

# **DEKLARACJA ZGODNOŚCI UE**

Firma TECH STEROWNIKI, z siedzibą w Wieprzu 34-122, przy ulicy Biała Droga 31, deklaruje na wyłączną odpowiedzialność, że produkowany przez nas **ST-402N PWM** spełnia wymagania dyrektywy Parlamentu Europejskiego i Rady **2014/35/UE** z dnia 26 lutego 2014 roku w sprawie harmonizacji ustawodawstw państw członkowskich odnoszących się do **udostępniania na rynku sprzętu elektrycznego przewidzianego do stosowania w określonych granicach napięcia** (Dz.Urz. UE L 96 z 29.03.2014, strona 357) i dyrektywy Parlamentu Europejskiego i Rady **2014/30/UE** z dnia 26 lutego 2014 roku w sprawie harmonizacji ustawodawstw państw członkowskich odnoszących się do **kompatybilności elektromagnetycznej** ( Dz. Urz. UE L 96 z 29.03.2014, strona 79), dyrektywy **2009/125/WE** w sprawie wymogów dotyczących ekoprojektu dla produktów związanych z energią oraz Rozporządzenia Ministra Gospodarki z dnia 8 maja 2013 roku "W sprawie zasadniczych wymagań dotyczących ograniczenia stosowania niektórych niebezpiecznych substancji w sprzęcie elektrycznym i elektronicznym" wdrażającego postanowienia dyrektywy **ROHS 2011/65/WE.**

Do ocen zgodności zastosowano normy zharmonizowane

**PN-EN IEC 60730-2-9:2019-06, PN-EN 60730-1:2016-10.**

Turi fun<br>PAWEL JURA JANUSZ MASTER

**Wieprz, 06.04.2021**

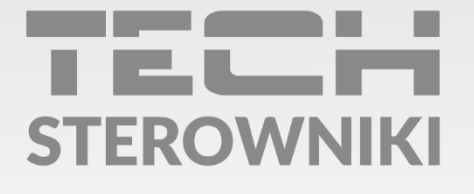

Siedziba główna: ul. Biała Droga 31, 34-122 Wieprz

Serwis: ul. Skotnica 120, 32-652 Bulowice

infolinia: +48 33 875 93 80 e-mail: serwis@techsterowniki.pl

www.techsterowniki.pl